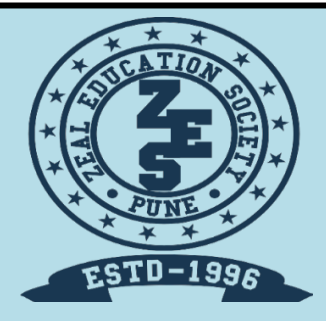

## Zeal Education Society's **ZEAL POLYTECHNIC, PUNE.** NARHE │PUNE -41 │ INDIA

## **THIRD YEAR (TY)**

# **DIPLOMA IN COMPUTER ENGINEERING SCHEME: I SEMESTER: V**

**NAME OF SUBJECT: CLIENT SIDE SCRIPTING LAGUAGE Subject Code: 22519**

**MSBTE QUESTION PAPERS & MODEL ANSWERS 1. MSBTE SAMPLE QUESTION PAPER**

**2.MSBTE WINTER-19 EXAMINATION**

### **Scheme – I**

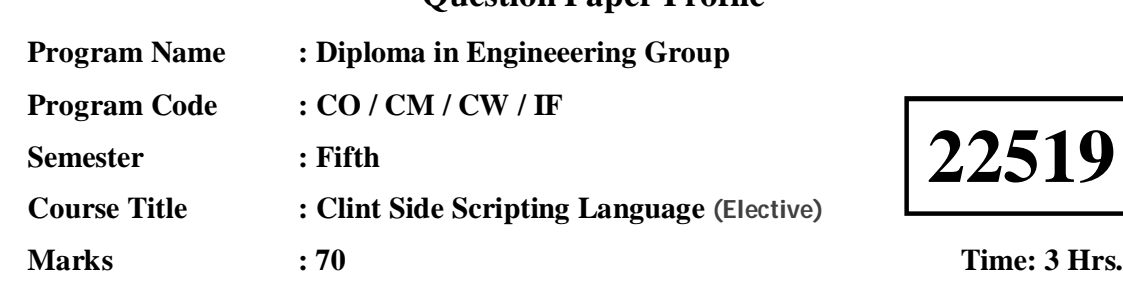

### **Question Paper Profile**

#### **Instructions:**

(1) All questions are compulsory.

(2) Illustrate your answers with neat sketches wherever necessary.

- (3) Figures to the right indicate full marks.
- (4) Assume suitable data if necessary.
- (5) Preferably, write the answers in sequential order.

#### **Q.1) Attempt any FIVE of the following. 10 Marks**

- a) State the use of dot syntax in JavaScript with the help of suitable example.
- b) List and explain Logical operators in JavaScript.
- c) Write a JavaScript that identifies a running browser.
- d) Write a JavaScript that initializes an array called "Fruits" with names of five fruits. The script then displays the array in a message box.
- e) Give syntax of and explain the use of "with" statement/clause in JavaScript using suitable example.
- f) Enlist and explain the use of any two Intrinsic JavaScript functions.
- g) State and explain what is a session cookie ?

#### **Q.2) Attempt any THREE of the following. 12 Marks**

- a) Write syntax of and explain prompt method in JavaScript with the help of suitable example.
- b) Write a JavaScript program which compute, the average marks of the following students Then, this average is used to determine the corresponding grade.

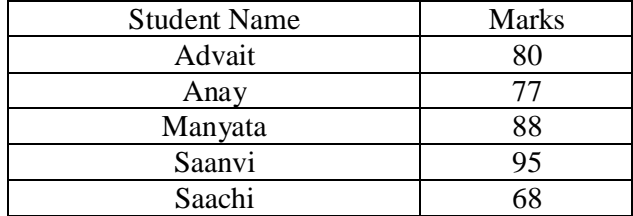

The grades are computed as follows :

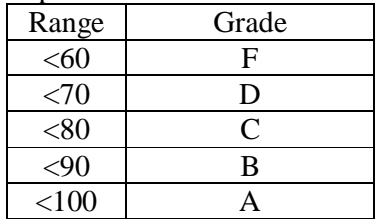

- c) Write a JavaScript that displays all properties of window object. Explain the code .
- d) Write a JavaScript function that checks whether a passed string is palindrome or not.

#### **Q.3) Attempt any THREE of the following. 12 Marks**

- a) Differentiate between concat() and join() methods of array object.
- b) Write a JavaScript function to count the number of vowels in a given string.
- c) Write a JavaScript that find and displays number of duplicate values in an array.
- d) Write a function that prompts the user for a color and uses what they select to set the background color of the new webpage opened .

#### **Q.4) Attempt any THREE of the following. 12 Marks**

- a) State what is a regular expression? Explain its meaning with the help of a suitable example.
- b) Write a webpage that accepts Username and adharcard as input texts. When the user enters adhaarcard number ,the JavaScript validates card number and diplays whether card number is valid or not. (Assume valid adhaar card format to be nnnn.nnnn.nnnn or nnnn-nnnn-nnnn).
- c) Write the syntax of and explain use of following methods of JavaScript Timing Event.
	- a. setTimeout()
	- b. setInterval()
- d) Develop JavaScript to convert the given character to Unicode and vice versa.
- e) List ways of Protecting your webpage and describe any one of them.

#### **Q.5) Attempt any TWO of the following. 12 Marks**

### a) Write HTML Script that displays textboxes for accepting Name, middlename, Surname of the user and a Submit button. Write proper JavaScript such that when the user clicks on submit button

i) all texboxes must get disabled and change the color to "RED". and with respective labels.

- ii) Constructs the mailID as <name>.<surname[>@msbte.com](mailto:@msbte.com) and displays mail ID as message. (Ex. If user enters Rajni as name and Pathak as surname mailID will be constructed as [rajni.pathak@msbte.com\)](mailto:rajni.pathak@msbte.com)).
- b) Write a webpage that diplays a form that contains an input for Username and password. User is prompted to enter the input and password and password becomes value of the cookie. Write The JavaScript function for storing the cookie . It gets executed when the password changes.
- c) Write a script for creating following frame structure :

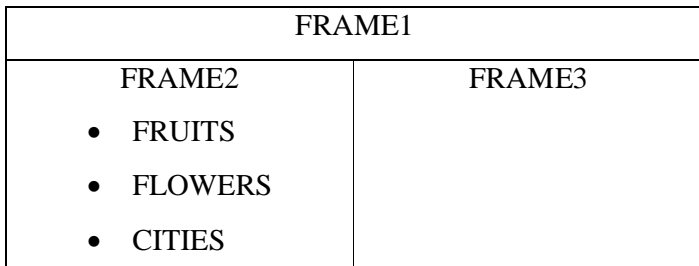

Fruits, Flowers and Cities are links to the webpage fruits.html, flowers.html, cities.html respectively. When these links are clicked corresponding data appears in "FRAME3".

#### **Q.6) Attempt any TWO of the following. 12 Marks**

- a) Write HTML Script that displays dropdownlist containing options NewDelhi, Mumbai, Bangalore. Write proper JavaScript such that when the user selects any options corresponding description of about 20 words and image of the city appear in table which appears below on the same page.
- b) Develop a JavaScript Program to Create Rotating Banner Ads with URL Links.
- c) Create a slideshow with the group of four images, also simulate the next and previous transition between slides in your JavaScript.

### **Scheme – I**

#### **Sample Test Paper - I**

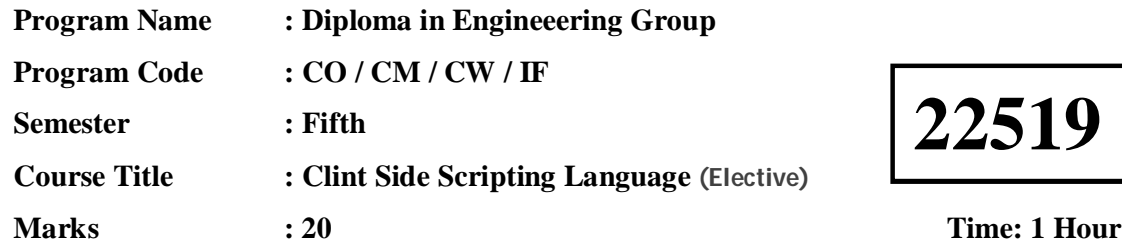

### **Instructions:**

- (1) All questions are compulsory.
- (2) Illustrate your answers with neat sketches wherever necessary.
- (3) Figures to the right indicate full marks.
- (4) Assume suitable data if necessary.
- (5) Preferably, write the answers in sequential order.

#### **Q.1) Attempt any FOUR. 08 Marks**

- a) Describe all the tokens of the following statements :
	- i. document.bgColor
	- ii. document.write()
- b) Differentiate between prompt() and alert() methods.
- c) State use of getters and setters
- d) State and explain any two properties of array object
- e) Write a JavaScript that displays first 20 even numbers on the document window.

#### **Q.2) Attempt any THREE. 12 Marks**

- a) Write a program to print sum of even numbers between 1 to 100 using for loop.
- b) Write a JavaScript function to insert a string within a string at a particular position
- c) Generate college Admission form using html form tag
- d) State the use of following methods.
	- i. charCodeAt()
	- ii. fromCharCode()

### **Scheme – I**

### **Sample Test Paper - II**

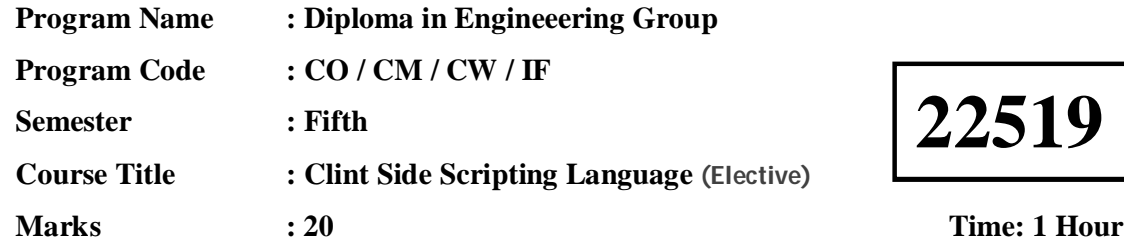

#### **Instructions:**

- (1) All questions are compulsory.
- (2) Illustrate your answers with neat sketches wherever necessary.
- (3) Figures to the right indicate full marks.
- (4) Assume suitable data if necessary.
- (5) Preferably, write the answers in sequential order.

#### **Q.1) Attempt any FOUR. 08 Marks**

a) Design the frameset tag for following frame layout :

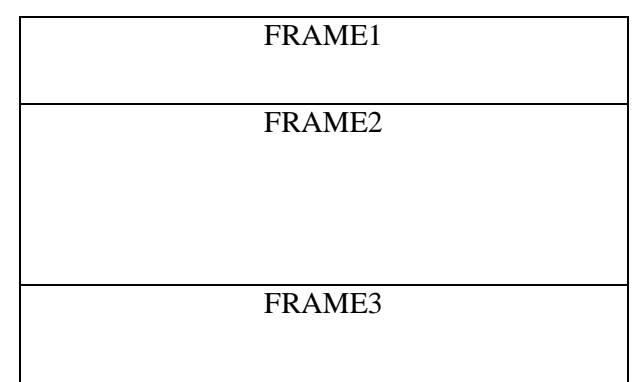

- b) State the method to put message in web browser status bar?
- c) Construct regular expression for validating the phone number in following format only :

(nnn)-nnnn-nnnn OR nnn.nnnn.nnnn

#### **Q.2) Attempt any THREE. 12 Marks**

- a) Write a JavaScript that creates a persistent cookies of Itemnames. Write appropriate HTML script for the same.
- b) Write a JavaScript function to check whether a given value is valid IP value or not
- c) Write a JavaScript program to create rollover effect for three images.
- d) Write a JavaScript program that create a scrolling text on the status line of a window.

# 22519

### 11920  $3$  Hours  $/ 70$  Marks

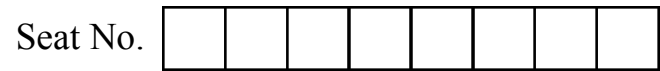

Instructions : (1) All Questions are compulsory.

- (2) Illustrate your answers with neat sketches wherever necessary.
- (3) Figures to the right indicate full marks.
- (4) Assume suitable data, if necessary.
- (5) Preferably, write the answers in sequential order.

**Marks** 

#### 1. Attempt any FIVE of the following : 10

- (a) List any four features of Java script.
- (b) List the comparison operators in Java script.
- (c) Write Java script to create person object with properties firstname, lastname, age, eye color, delete eye color property and display remaining properties of person object.
- (d) Write a Java script that initializes an array called flowers with the names of 3 flowers. The script then displays array elements.
- (e) Write Java script to call function from HTML.
- (f) Write a Java script to design a form to accept values for user ID & password.
- (g) State any two properties and methods of location object.

#### 2. Attempt any THREE of the following : 12

- (a) Explain getter and setter properties in Java script with suitable example.
- (b) Explain prompt () and confirm () method of Java script with syntax and example.

 (c) Write a Java script program which computes, the average marks of the following students then, this average is used to determine the corresponding grade.

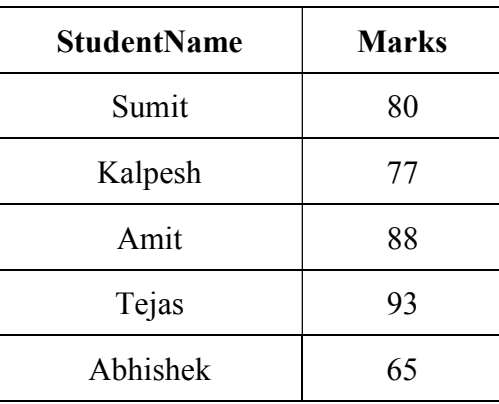

The grades are computed as follows :

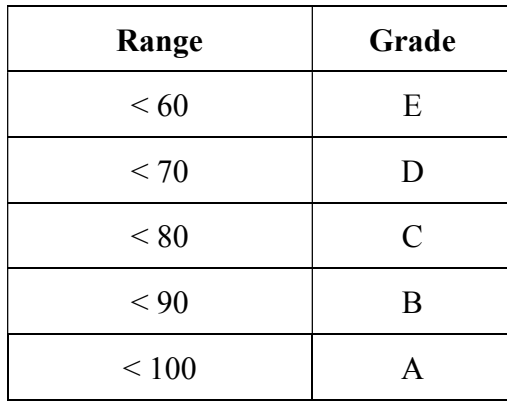

(d) Write the use of CharAt() and indexof() with syntax and example.

### 3. Attempt any THREE of the following : 12

- (a) Differentiate between concat () and join () methods of array object.
- (b) Write a Java script that will replace following specified value with another value in a string.

String  $=$  " I will fail"

Replace "fail" by "pass"

- (c) Write a Java script code to display 5 elements of array in sorted order.
- (d) Explain open () method of window object with syntax and example.

#### 4. Attempt any THREE of the following : 12

- (a) Describe regular expression. Explain search () method used in regular expression with suitable example.
- (b) List ways of protecting your web page and describe any one of them.
- (c) Create a slideshow with the group of three images, also simulate next and previous transition between slides in your Java script.
- (d) Explain text rollover with suitable example.
- (e) Write a Java script to modify the status bar using on MouseOver and on MouseOut with links. When the user moves his mouse over the link, it will display "MSBTE" in the status bar. When the user moves his mouse away from the link the status bar will display nothing.

#### 5. Attempt any TWO of the following : 12

 (a) Write a HTML script which displays 2 radiobuttons to the users for fruits and vegetable and 1 option list.

 When user select fruits radio button option list should present only fruits names to the user & when user select vegetable radio button option list should present only vegetable names to the user.

- (b) Describe, how to read cookie value and write a cookie value. Explain with example.
- (c) Write a Java script that displays textboxes for accepting name  $\&$  email ID  $\&$  a submit button. Write Java script code such that when the user clicks on submit button
	- (1) Name Validation
	- (2) Email ID validation

### 6. Attempt any TWO of the following : 12

- (a) Describe how to evaluate checkbox selection. Explain with suitable example.
- (b) Write a script for creating following frame structure

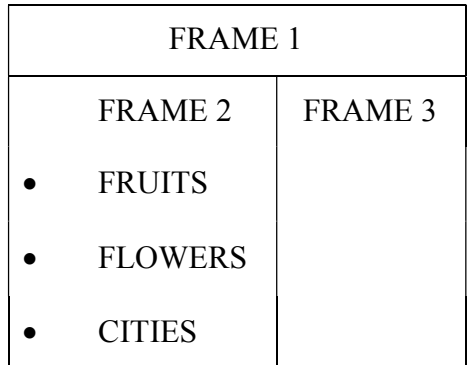

 FRUITS, FLOWERS and CITIES are links to the webpage fruits.html, flowers.html, cities.html respectively. When these links are clicked corresponding data appears in FRAME 3.

 (c) Write a Javascript to create a pull – down menu with three options [Google, MSBTE, Yahoo] once the user will select one of the options then user will be redirected to that site.

 $\mathcal{L}_\text{max}$ 

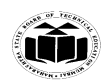

#### **WINTER – 19 EXAMINATIONS**

#### **Subject Name: Client Side Scripting Model Answer Subject Code: 22519**

#### **Important Instructions to examiners:**

- 1) The answers should be examined by key words and not as word-to-word as given in the model answer scheme.
- 2) The model answer and the answer written by candidate may vary but the examiner may try to assess the understanding level of the candidate.
- 3) The language errors such as grammatical, spelling errors should not be given more Importance (Not applicable for subject English and Communication Skills.
- 4) While assessing figures, examiner may give credit for principal components indicated in the figure. The figures drawn by candidate and model answer may vary. The examiner may give credit for any equivalent figure drawn.
- 5) Credits may be given step wise for numerical problems. In some cases, the assumed constant values may vary and there may be some difference in the candidate's answers and model answer.
- 6) In case of some questions credit may be given by judgement on part of examiner of relevant answer based on candidate's understanding.
- 7) For programming language papers, credit may be given to any other program based on equivalent concept.

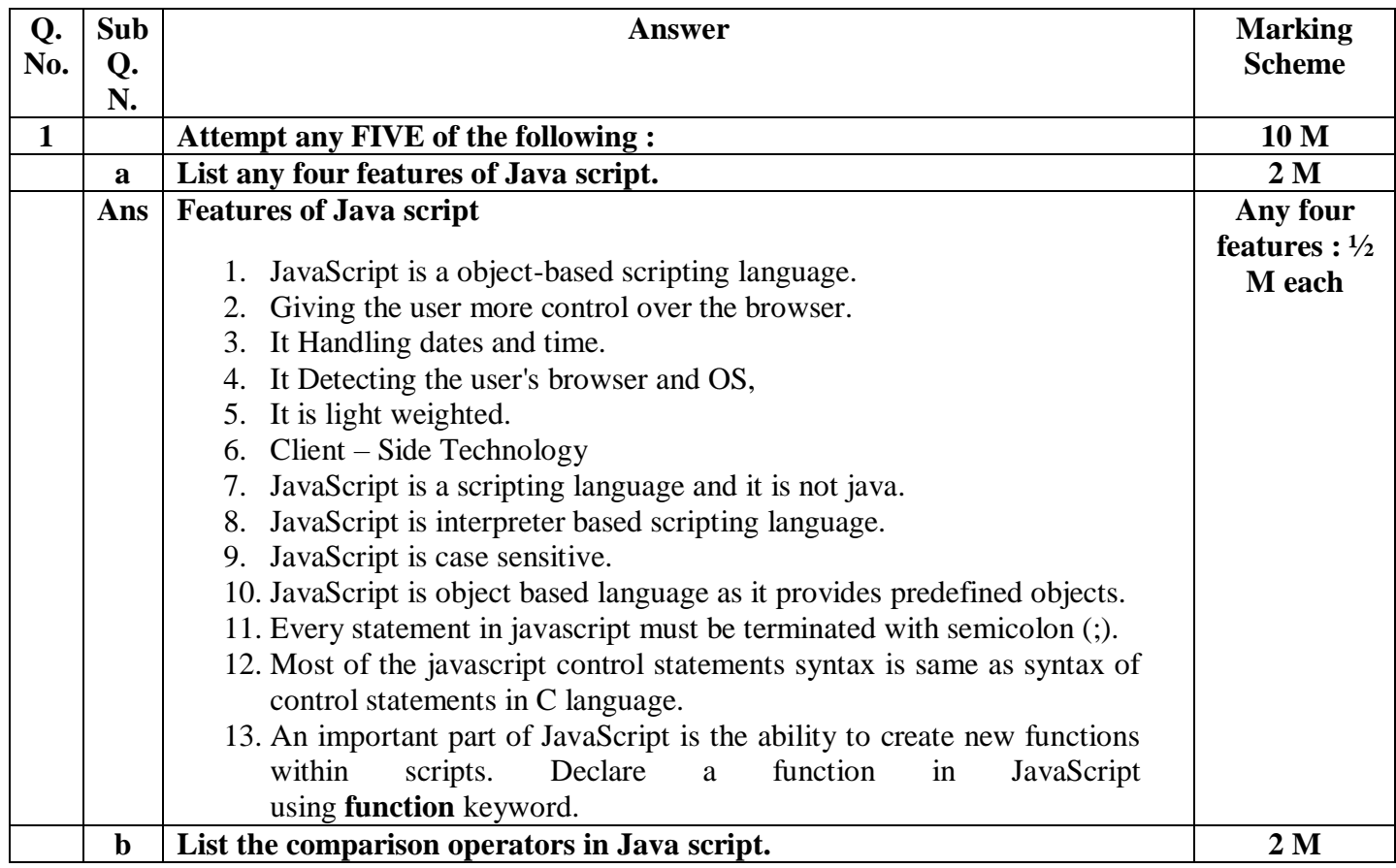

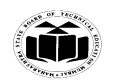

#### **MAHARASHTRA STATE BOARD OF TECHNICAL EDUCATION**  *(Autonomous)* (*Autonomous*)  **(ISO/IEC - 27001 - 2013 Certified)**

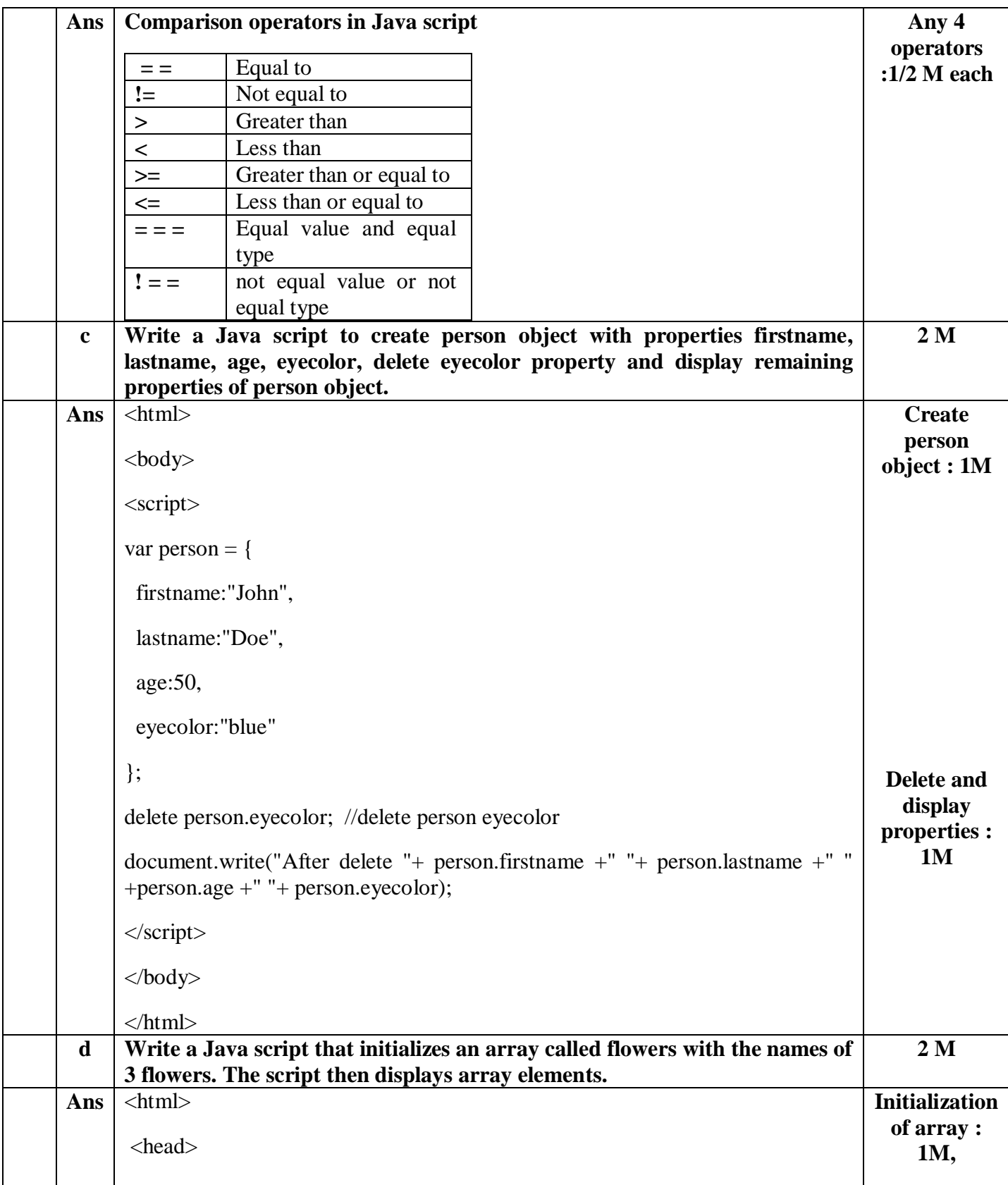

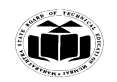

#### **MAHARASHTRA STATE BOARD OF TECHNICAL EDUCATION**  *(Autonomous)* (*Autonomous*)  **(ISO/IEC - 27001 - 2013 Certified)**

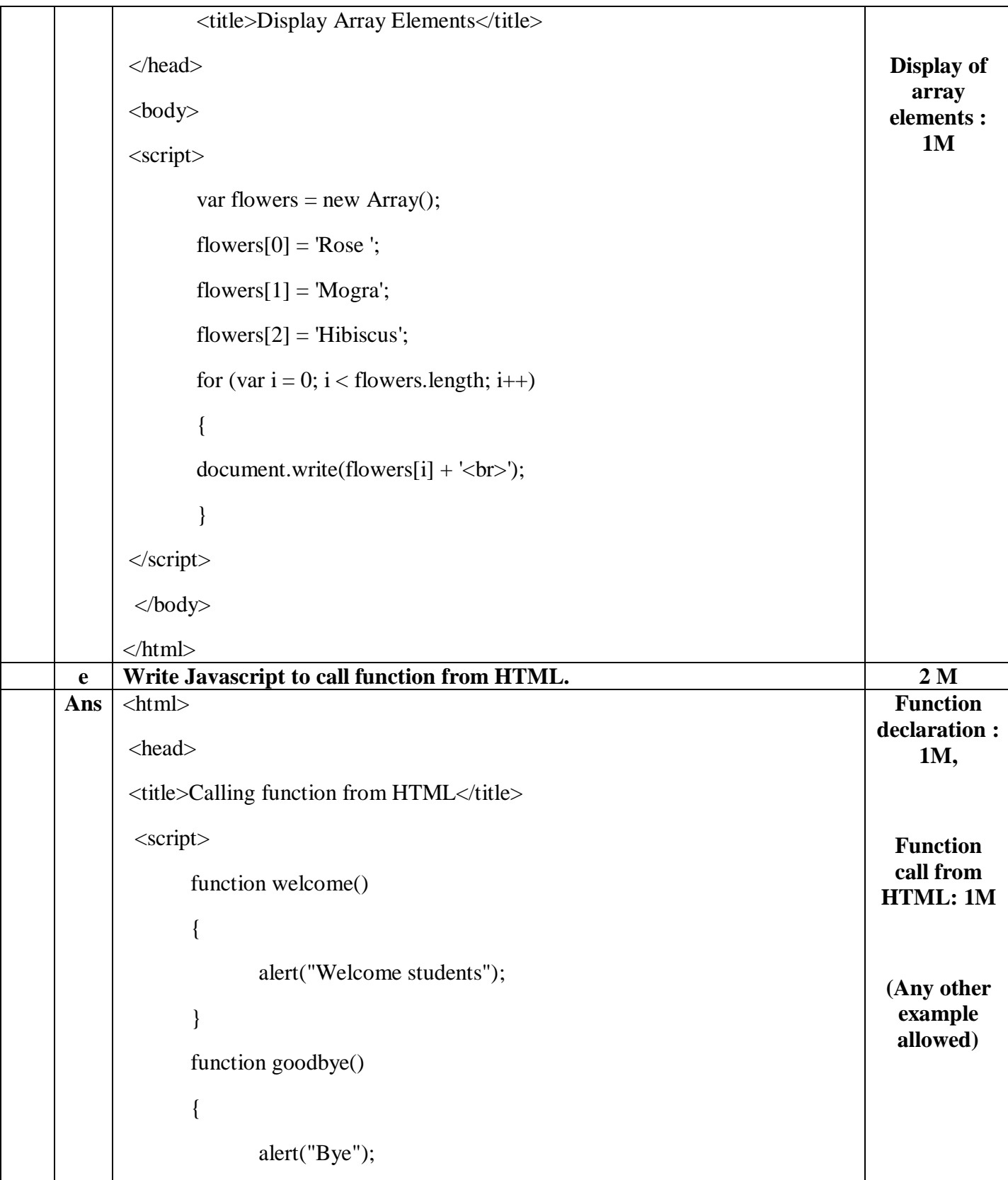

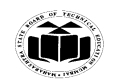

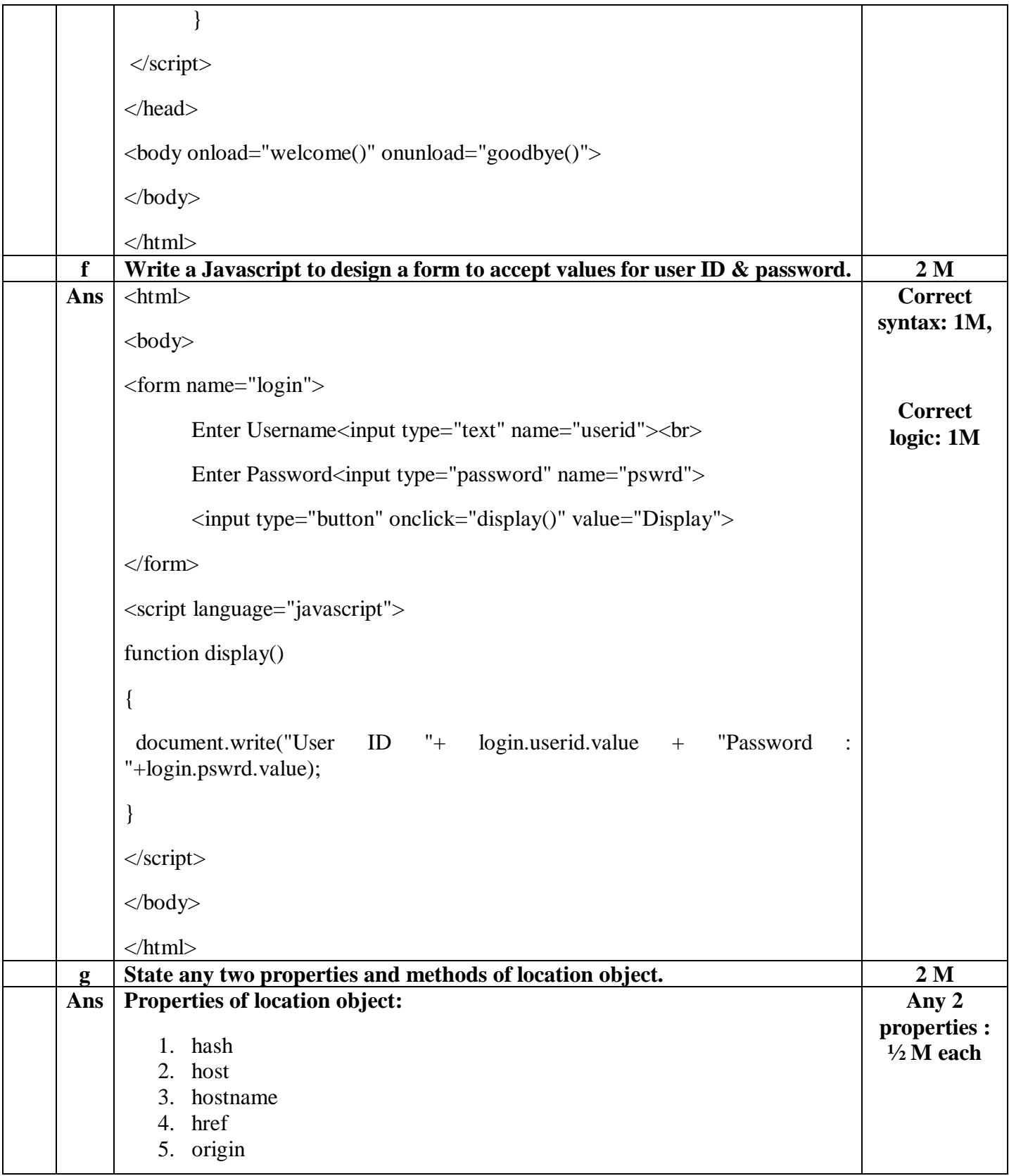

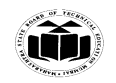

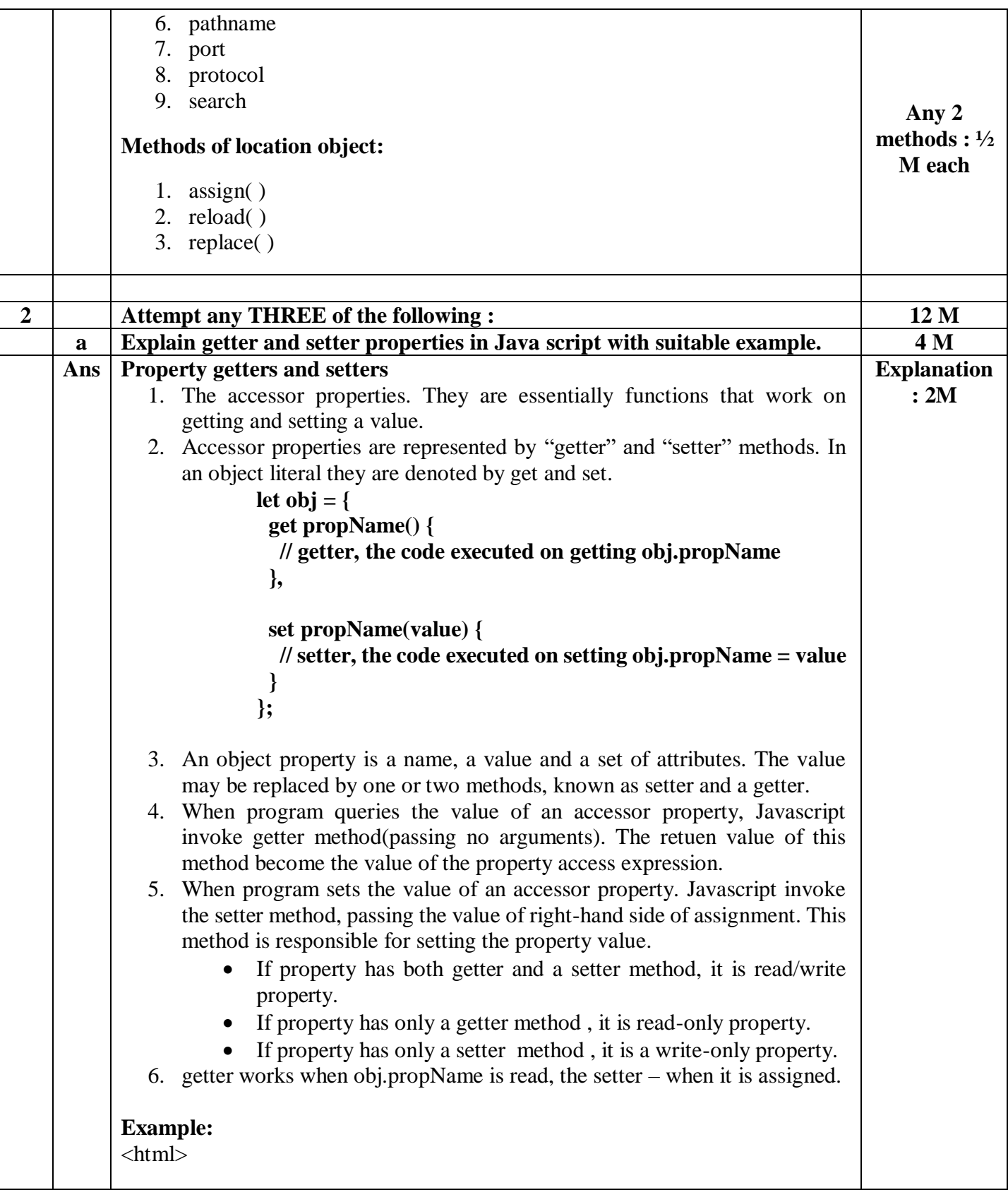

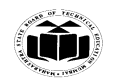

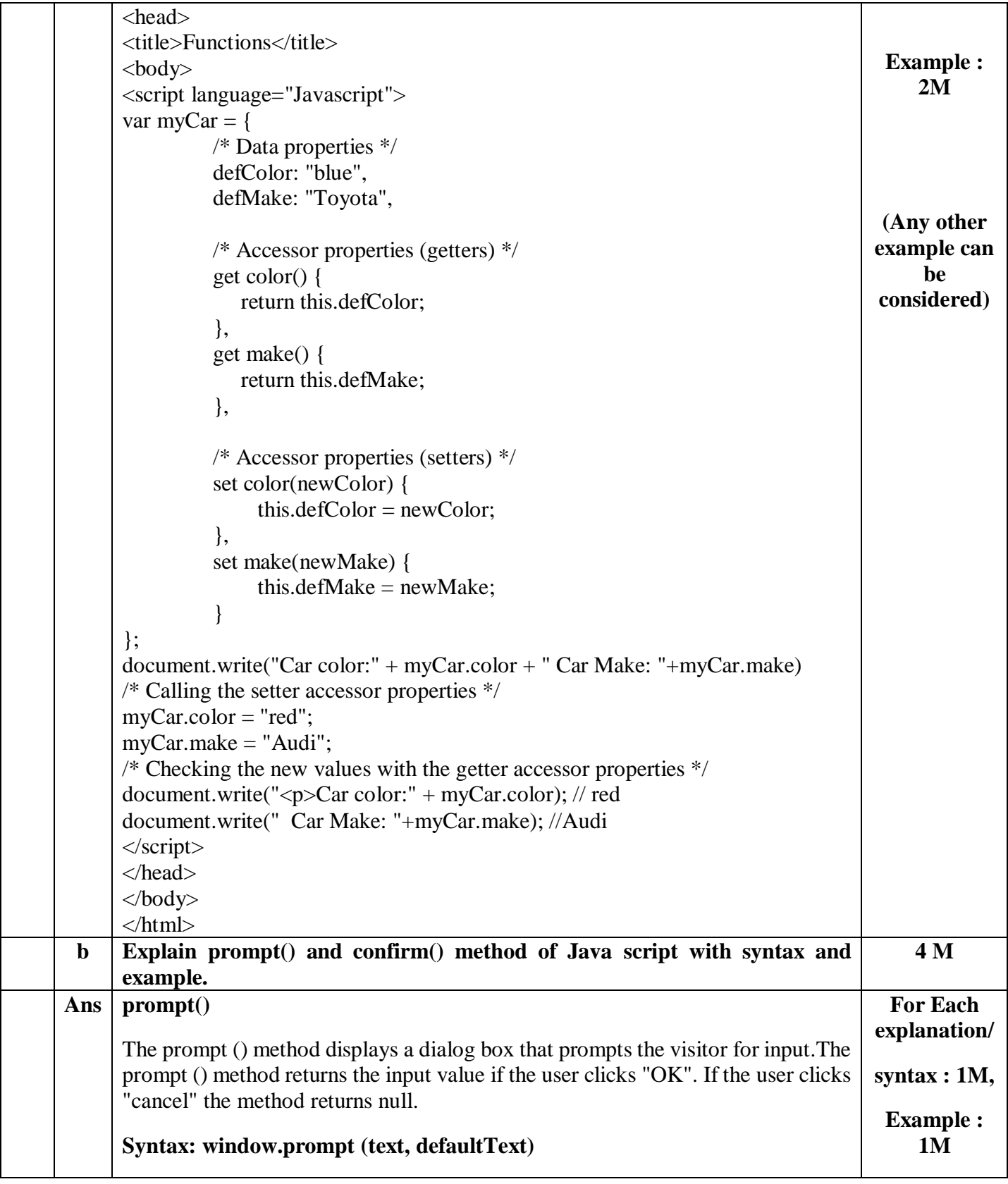

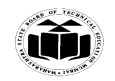

#### **MAHARASHTRA STATE BOARD OF TECHNICAL EDUCATION (Autonomous) (ISO/IEC - 27001 - 2013 Certified)**

```
Example:
              <html><script type="text/javascript">
                        function msg()var v= prompt("Who are you?");
                            alert("I am "+v);
                        }
                        </script>
                        <input type="button" value="click" onclick="msg()"/>
              \langlehtml>confirm()
It displays the confirm dialog box. It has message with ok and cancel buttons.
Returns Boolean indicating which button was pressed
Syntax:
window.confirm("sometext");
Example :
       <html>
       <script type="text/javascript">
       function msg()var v= confirm("Are u sure?");
              if(v=true)alert("ok");
       }
       else{
              alert("cancel");
       }
       }
       </script>
       <input type="button" value="delete record" onclick="msg()"/>
</html>
                                                                                 (Any other 
                                                                                example can 
                                                                                     be 
                                                                                considered)
```
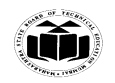

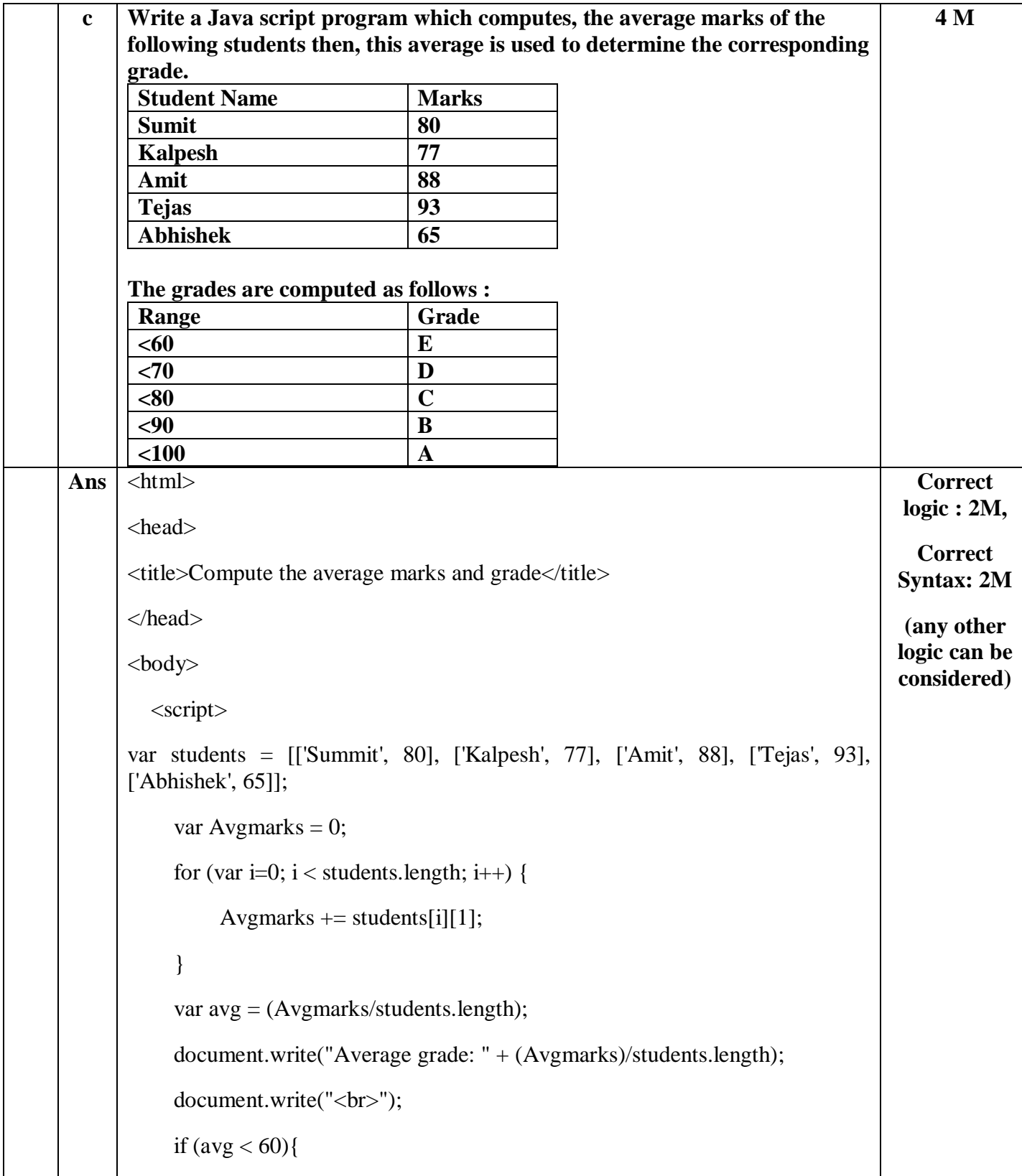

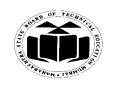

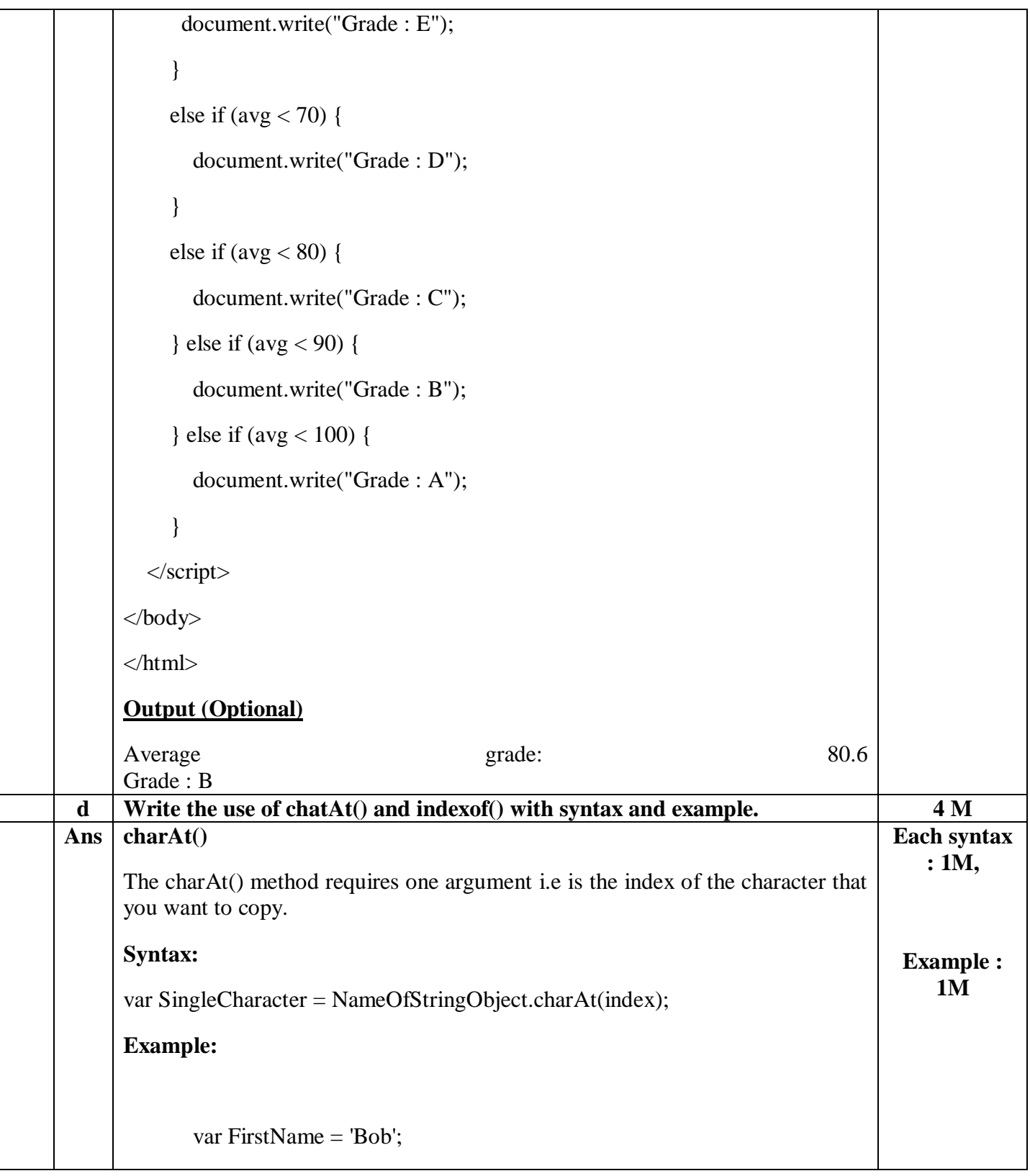

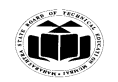

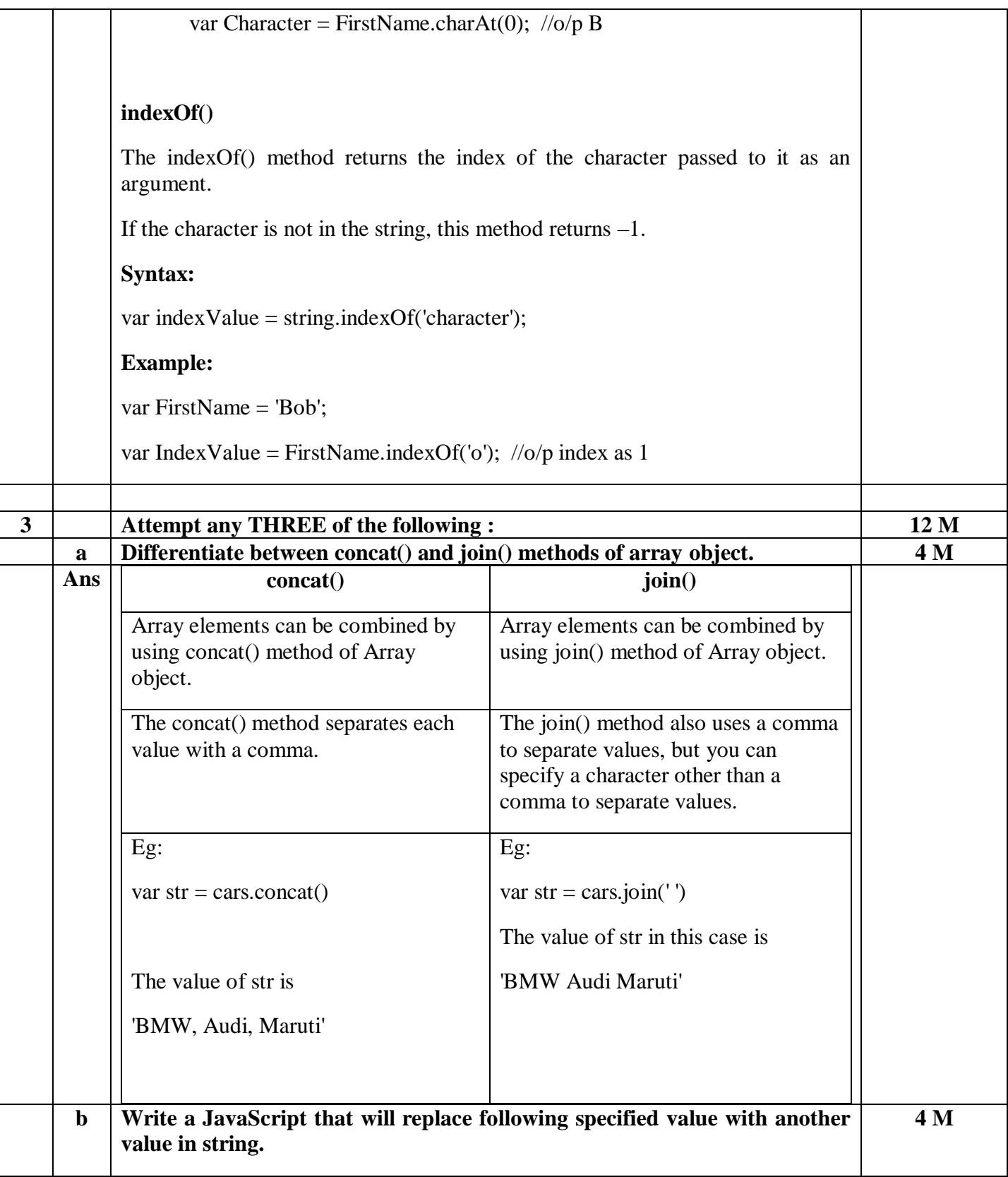

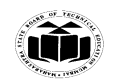

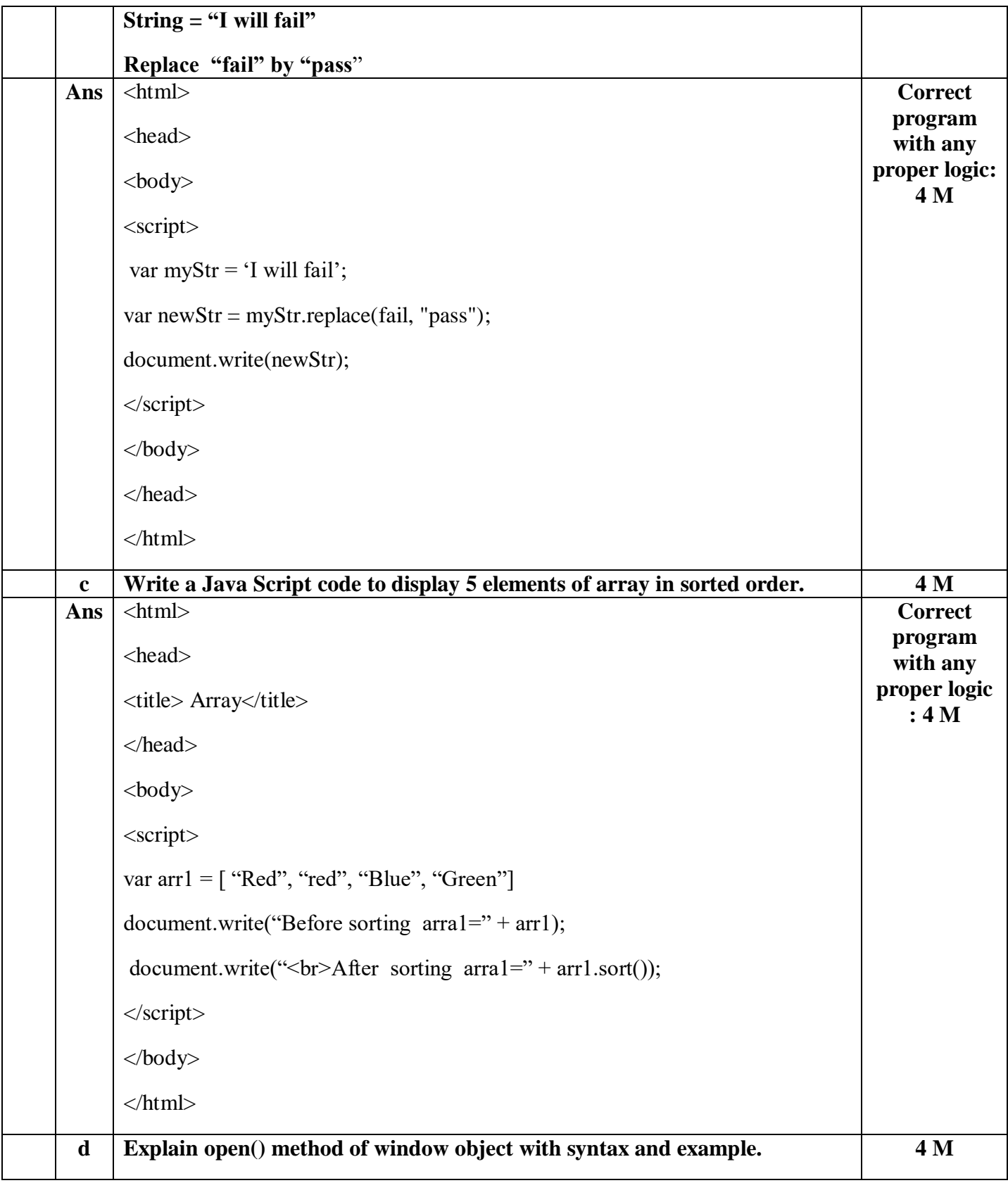

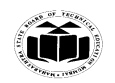

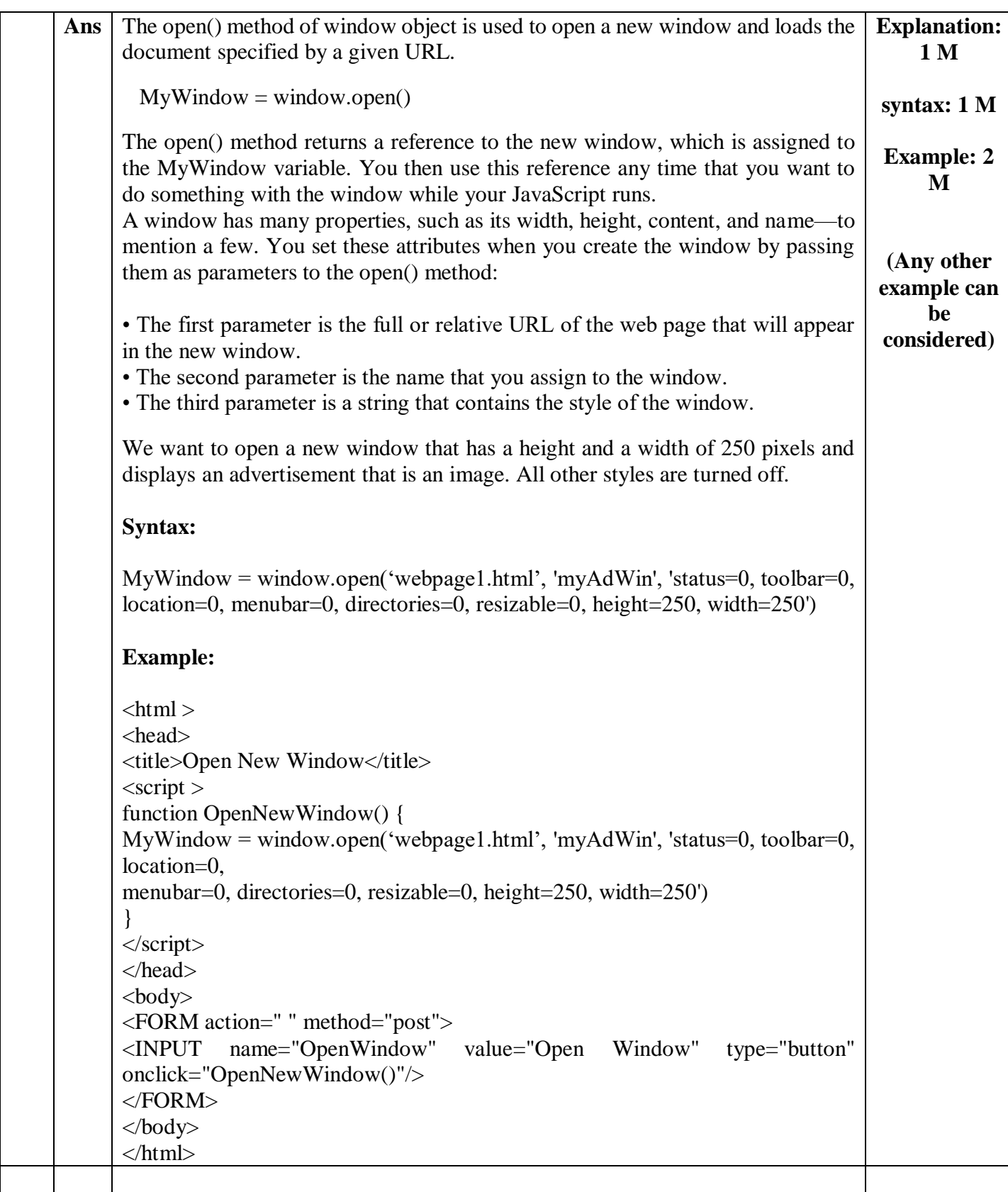

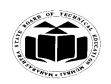

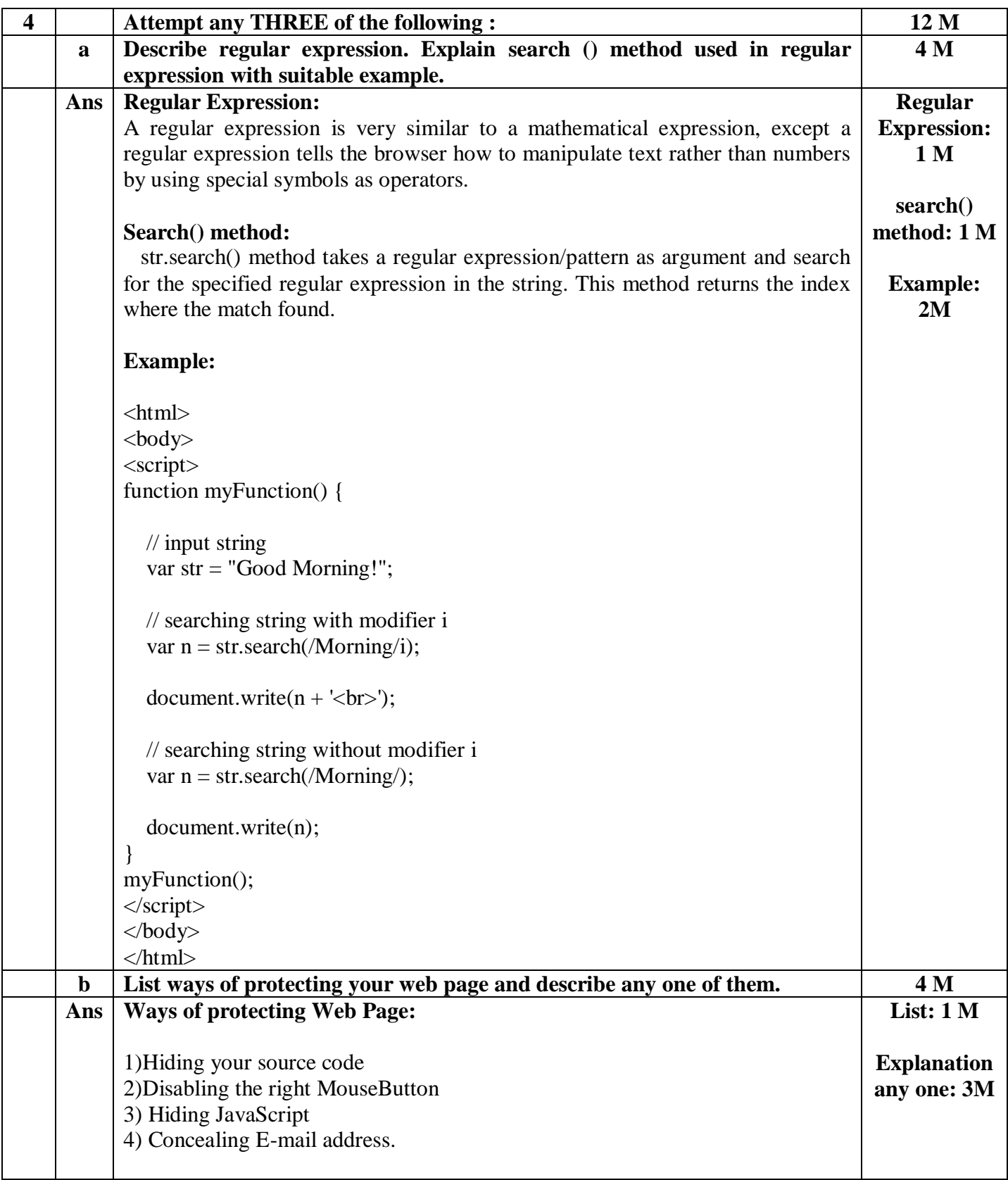

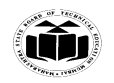

#### **1) Hiding your source code**

The source code for your web page—including your JavaScript—is stored in the *cache*, the part of computer memory where the browser stores web pages that were requested by the visitor. A sophisticated visitor can access the cache and thereby gain access to the web page source code.

However, you can place obstacles in the way of a potential peeker. First, you can disable use of the right mouse button on your site so the visitor can't access the View Source menu option on the context menu. This hides both your HTML code and your JavaScript from the visitor.

Nevertheless, the visitor can still use the View menu's Source option to display your source code. In addition, you can store your JavaScript on your web server instead of building it into your web page. The browser calls the JavaScript from the web server when it is needed by your web page.

Using this method, the JavaScript isn't visible to the visitor, even if the visitor views the source code for the web page.

#### **2)Disabling the right MouseButton**

The following example shows you how to disable the visitor's right mouse button while the browser displays your web page. All the action occurs in the JavaScript that is defined in the <head> tag of the web page.

The JavaScript begins by defining the BreakInDetected() function. This function is called any time the visitor clicks the right mouse button while the web page is displayed. It displays a security violation message in a dialog box whenever a visitor clicks the right mouse button

The BreakInDetected() function is called if the visitor clicks any button other than the left mouse button.

#### **Example:**

 $<$ html $>$ <head> <title>Lockout Right Mouse Button</title> <script language=JavaScript>

```
function BreakInDetected(){
alert('Security Violation')
return false
}
function NetscapeBrowser(e){
if (document.layers||
document.getElementById&&!document.all){
if (e.which==2||e.which==3\}{
```
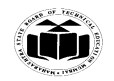

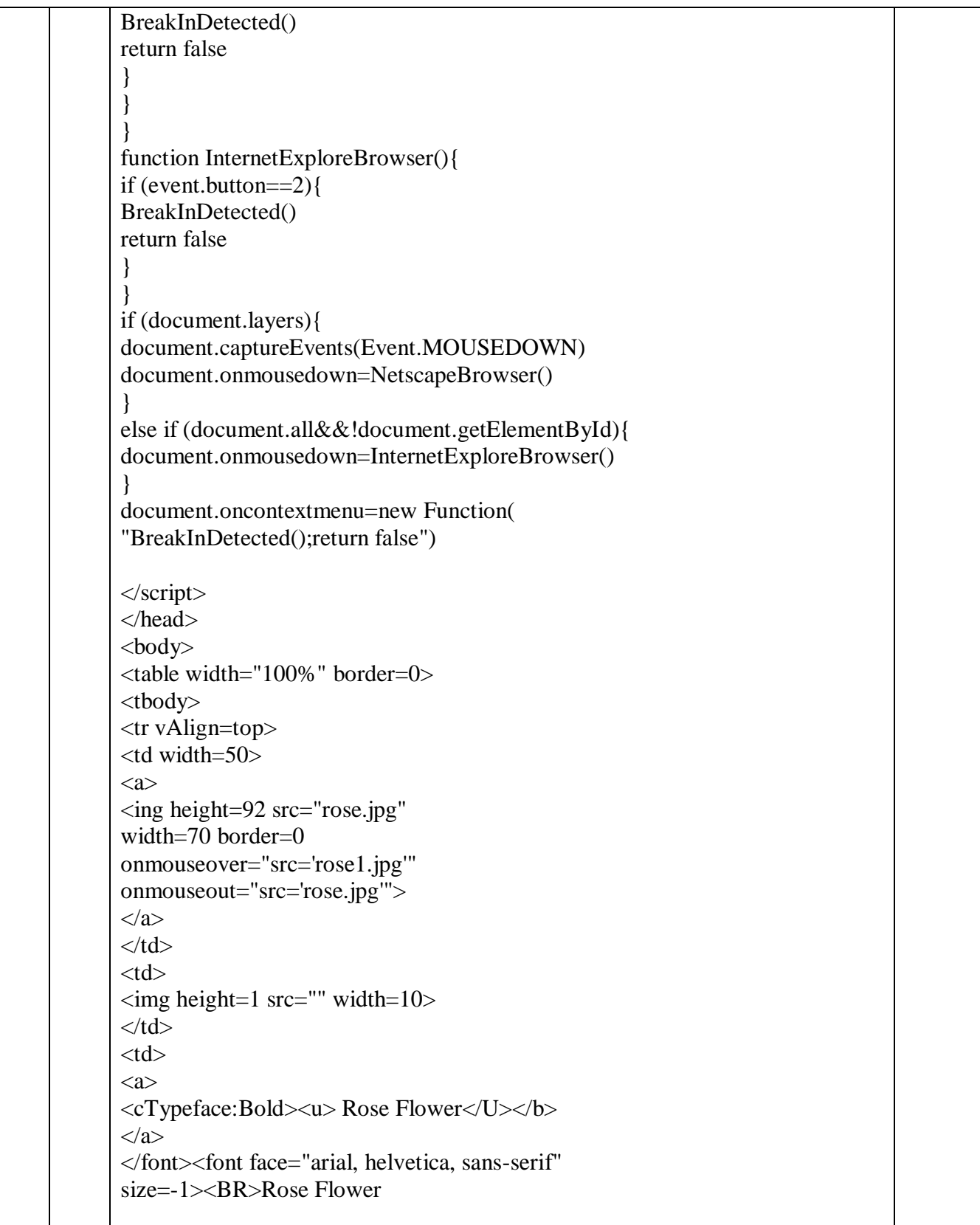

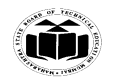

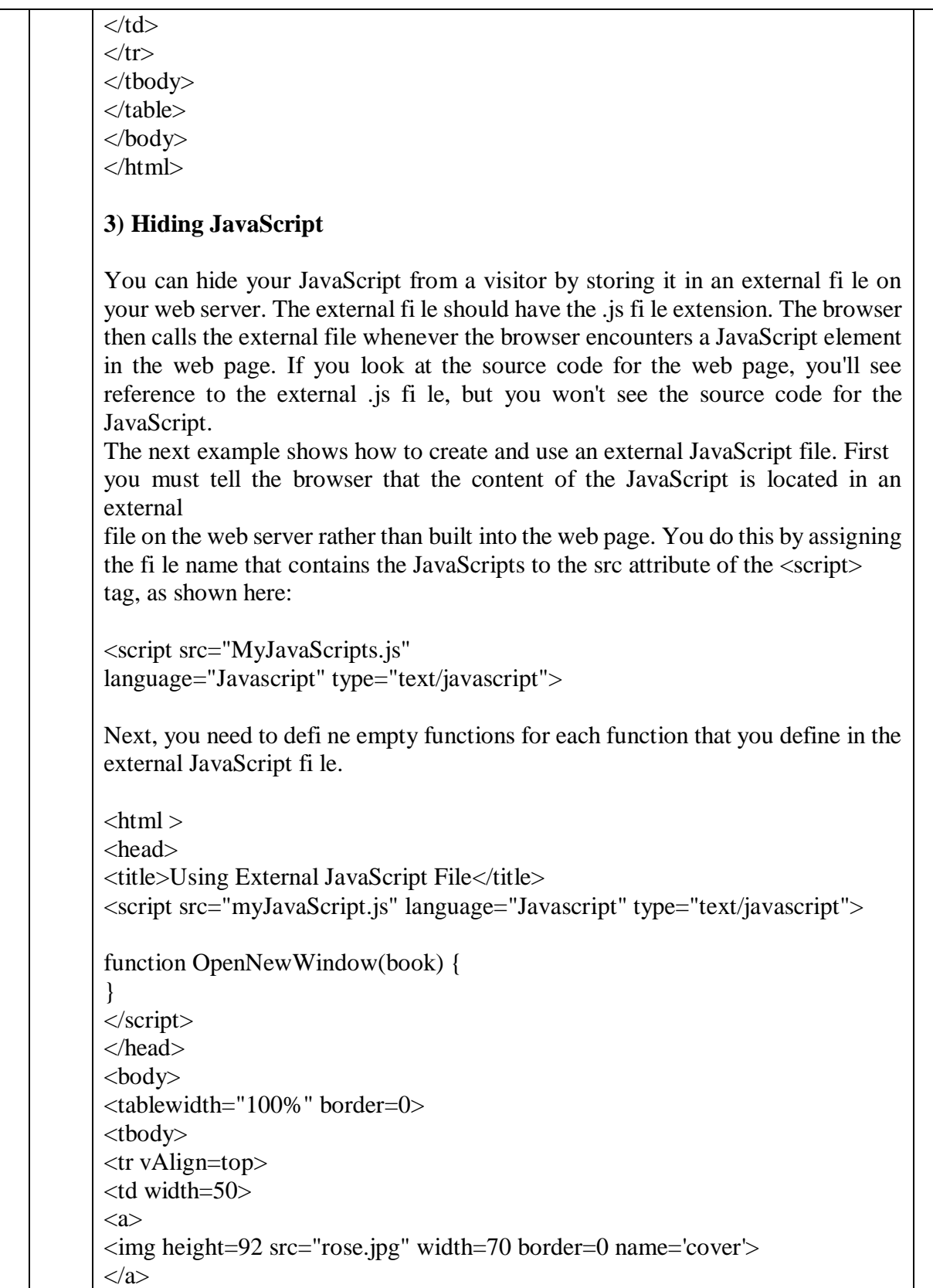

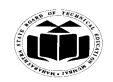

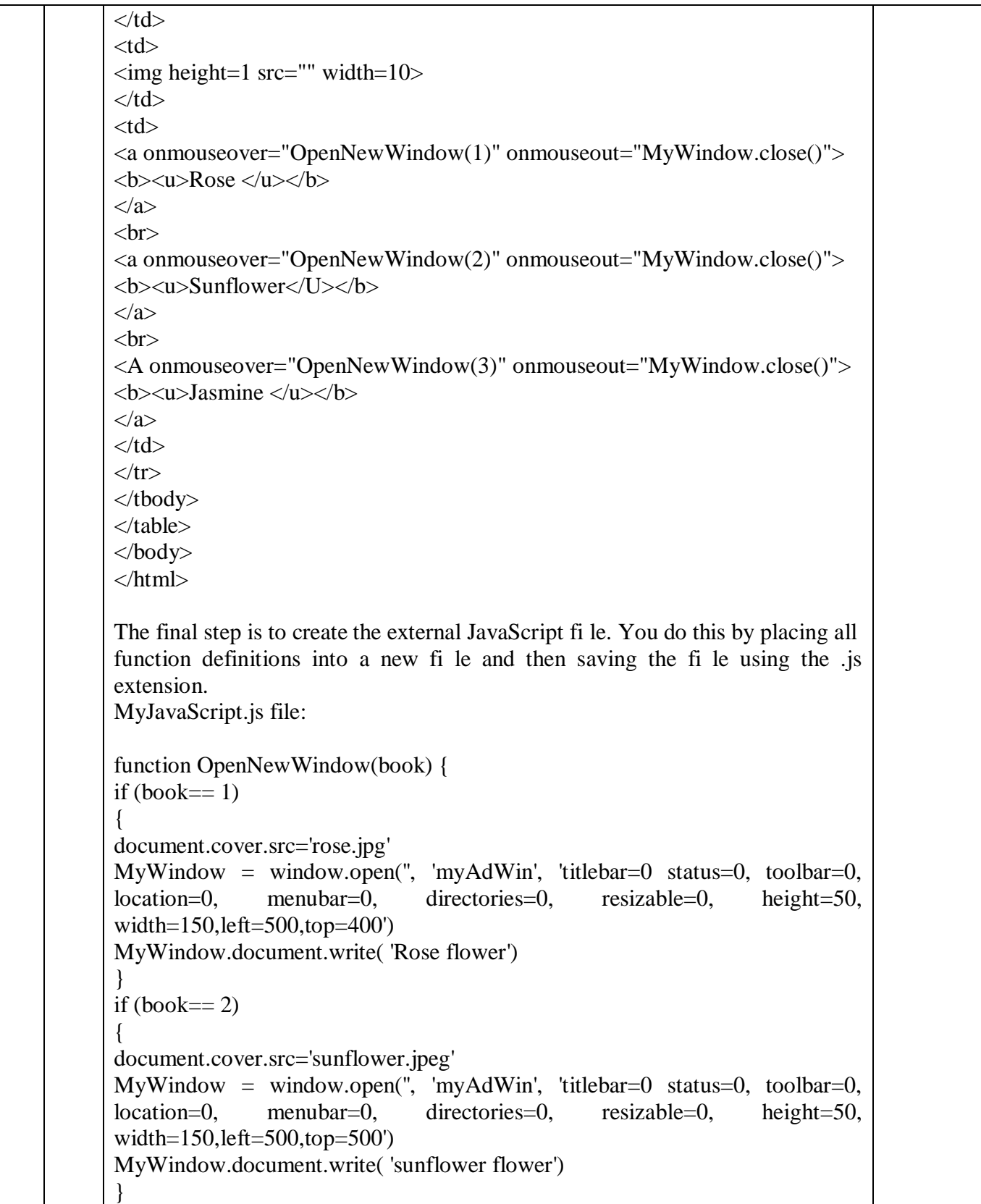

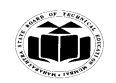

if  $(book== 3)$ { document.cover.src='jasmine.gif'  $MyWindow = window.open", 'myAdWin', 'titlebar=0$ status=0, toolbar=0, location=0, menubar=0, directories=0, resizable=0, height=50, width=150,left=500,top=600') MyWindow.document.write( 'Jasmine Flower') } } After you create the external JavaScript fi le, defi ne empty functions for each function that is contained in the external JavaScript fi le, and reference the external JavaScript fi le in the src attribute of the <script> tag, you're all set. **4) Concealing E-mail address:** Many of us have endured spam at some point and have probably blamed every merchant we ever patronized for selling our e-mail address to spammers. While e-mail addresses are commodities, it's likely that we ourselves are the culprits who invited spammers to steal our e-mail addresses. Here's what happens: Some spammers create programs called *bots* that surf the Net looking for e-mail addresses that are embedded into web pages, such as those placed there by developers to enable visitors to contact them. The bots then strip these e-mail addresses from the web page and store them for use in a spam attack. This technique places developers between a rock and a hard place. If they place their e-mail addresses on the web page, they might get slammed by spammers. If they don't display their e-mail addresses, visitors will not be able to get in touch with the developers. The solution to this common problem is to conceal your e-mail address in the source code of your web page so that bots can't fi nd it but so that it still appears on the web page. Typically, bots identify e-mail addresses in two ways: by the mailto: attribute that tells the browser the e-mail address to use when the visitor wants to respond to the web page, and by the @ sign that is required of all e-mail addresses. Your job is to confuse the bots by using a JavaScript to generate the e-mail address dynamically. However, you'll still need to conceal the e-mail address in your JavaScript, unless the JavaScript is contained in an external JavaScript file, because a bot can easily recognize the mailto: attribute and the @ sign in a JavaScript. Bots can also easily recognize when an external fi le is referenced. To conceal an e-mail address, you need to create strings that contain part of the e-mail address and then build a JavaScript that assembles those strings into the e-mail address, which is then written to the web page. The following example illustrates one of many ways to conceal an e-mail address.

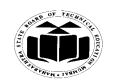

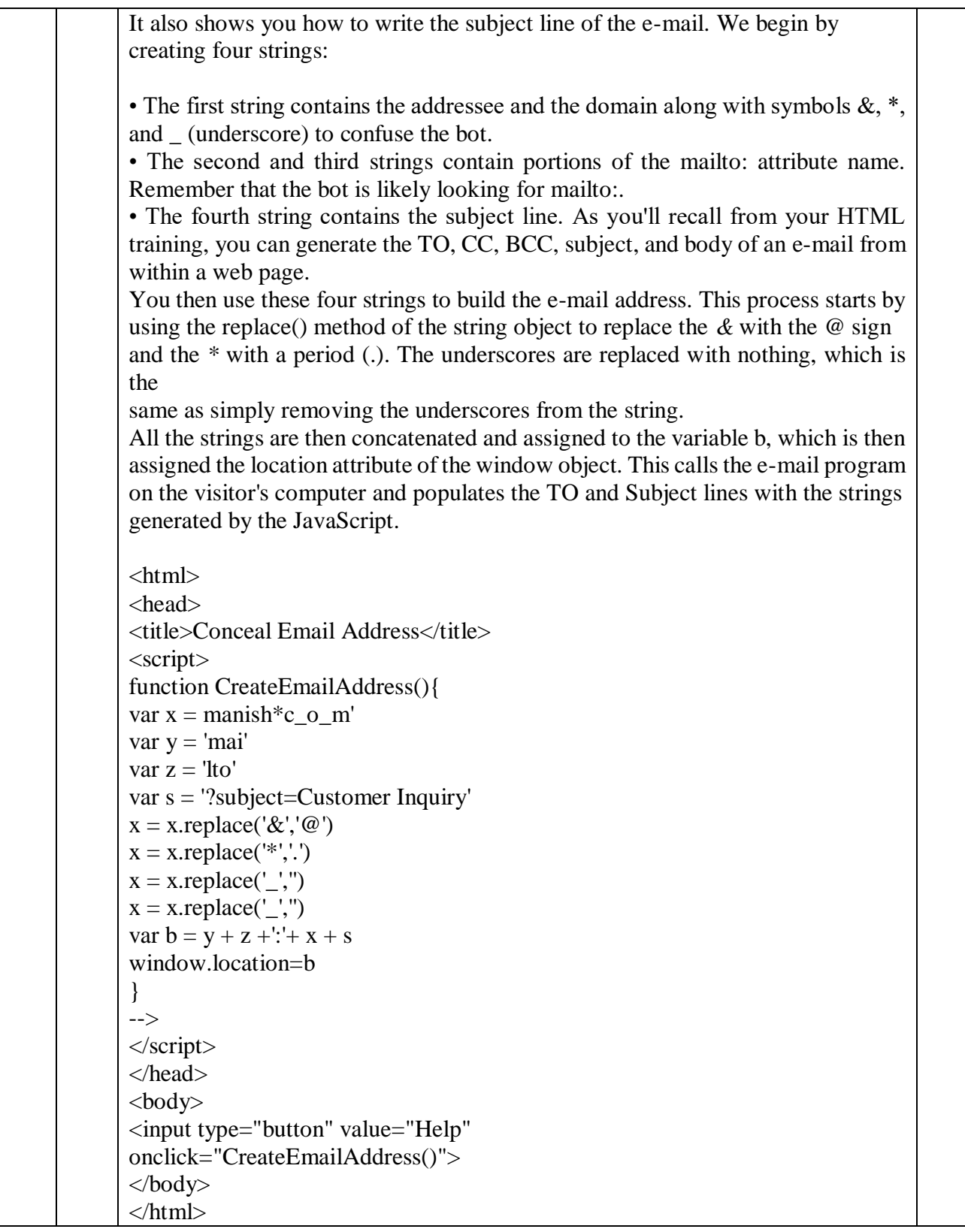

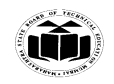

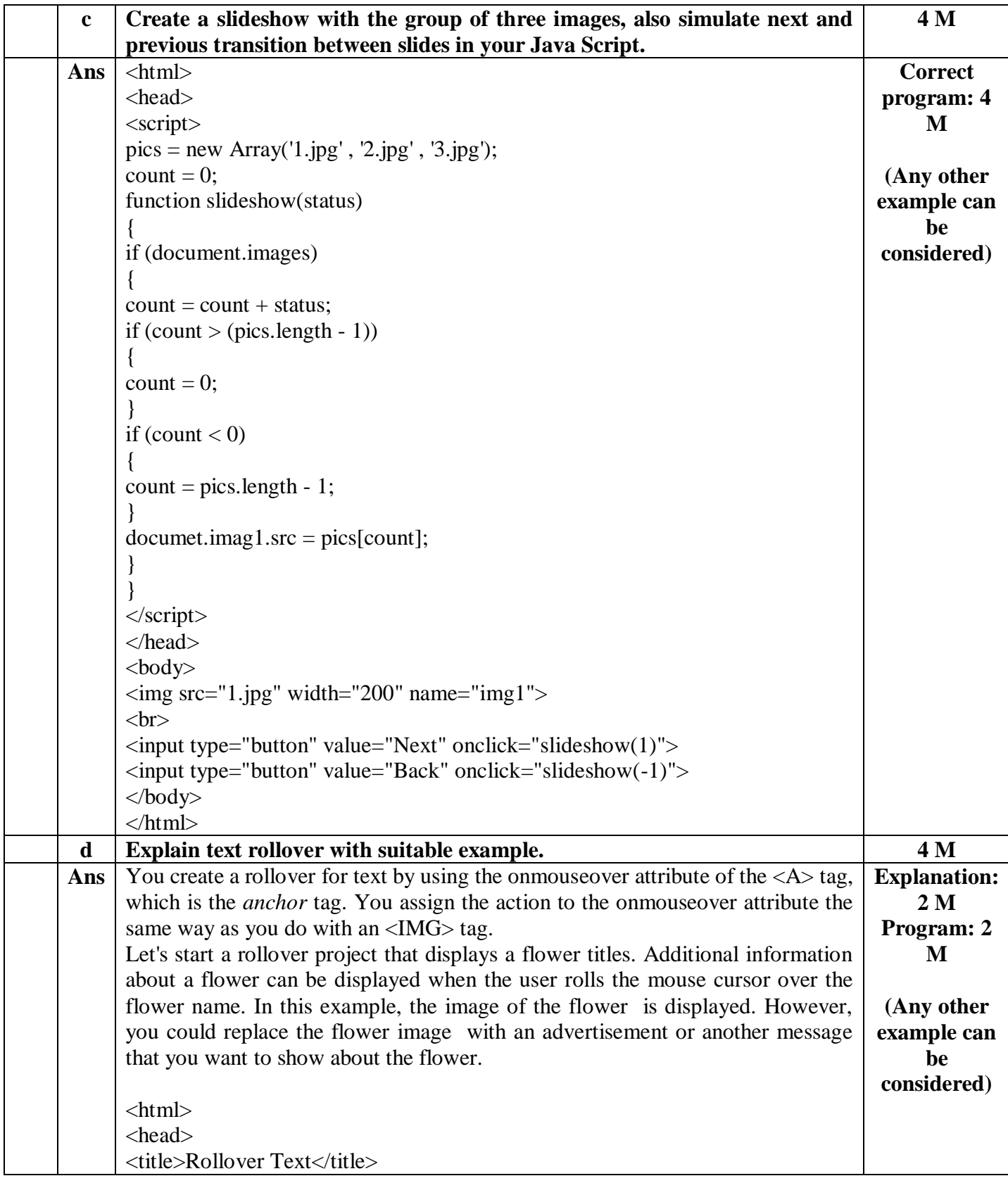

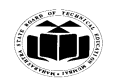

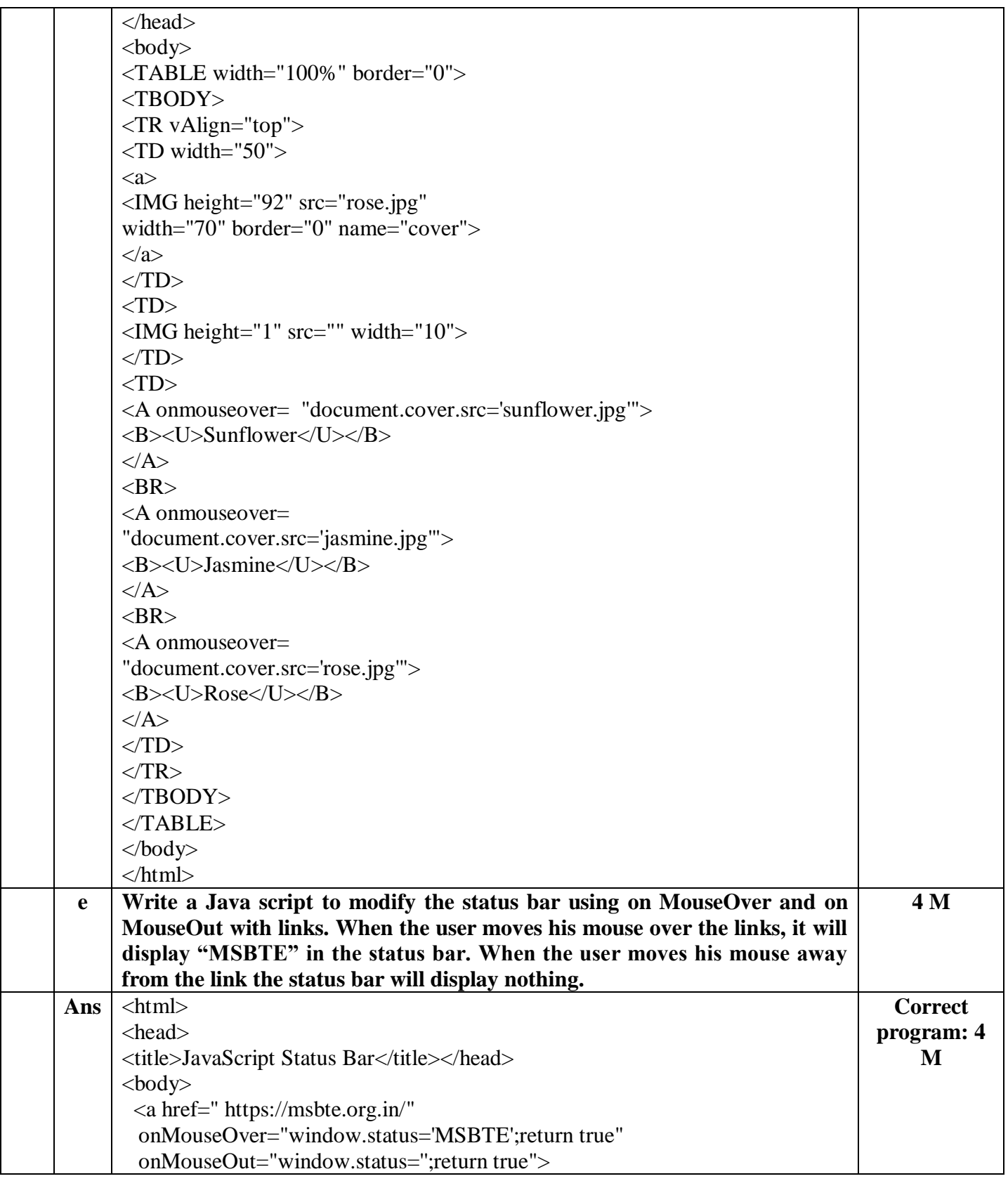

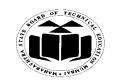

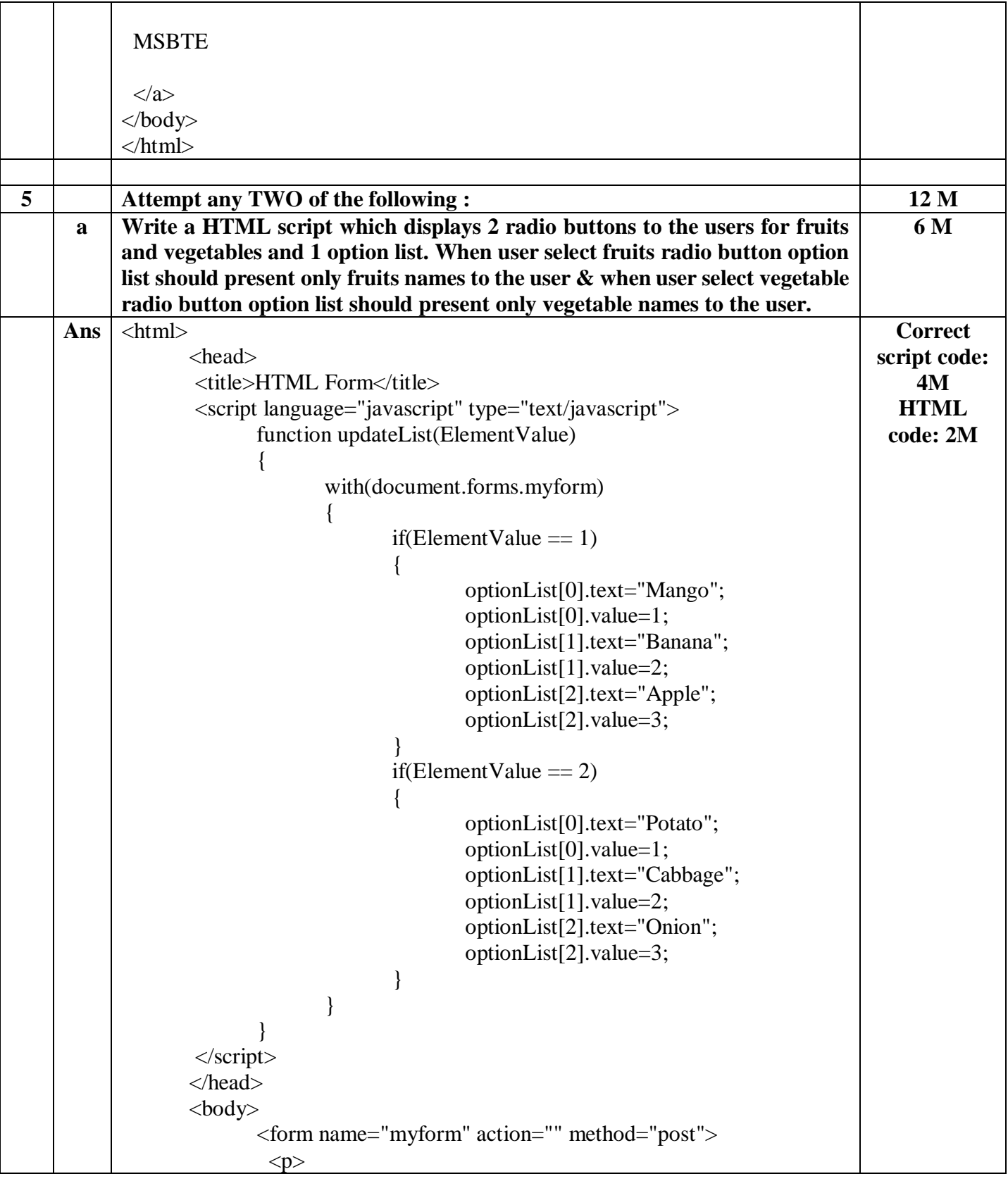

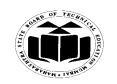

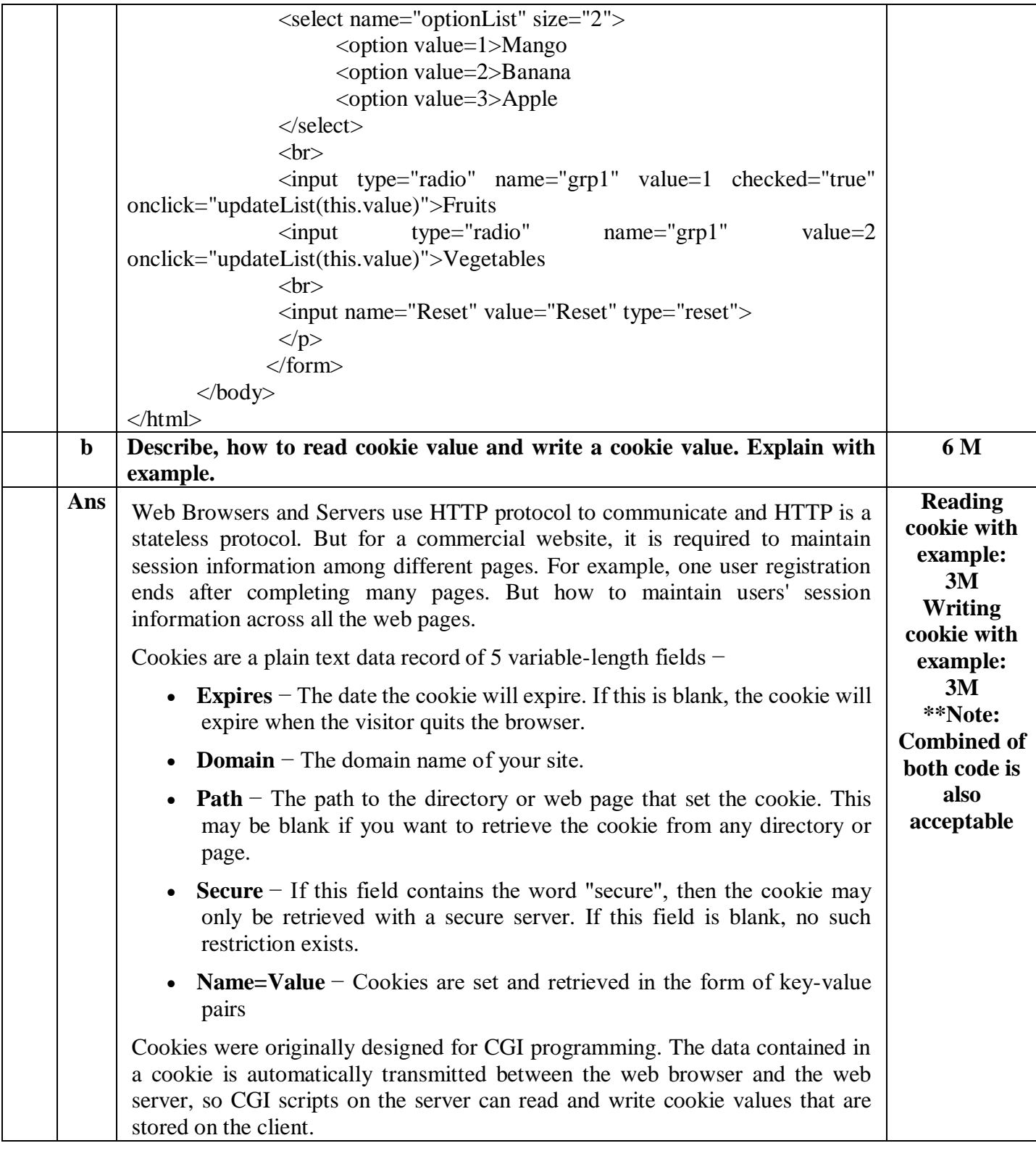

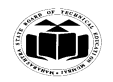

JavaScript can also manipulate cookies using the **cookie** property of the **Document** object. JavaScript can read, create, modify, and delete the cookies that apply to the current web page. **Storing Cookies** The simplest way to create a cookie is to assign a string value to the document.cookie object, which looks like this.  $document.cookie = "key1 = value1; key2 = value2; expires = date";$ Here the **expires** attribute is optional. If you provide this attribute with a valid date or time, then the cookie will expire on a given date or time and thereafter, the cookies' value will not be accessible.  $<$ html $>$  <head>  $\langle$ script type = "text/javascript">  $\lt!$ !- function WriteCookie()  $\{$ if( document.myform.customer.value  $==$  "") { alert("Enter some value!"); return; }  $\text{cookieu} = \text{escape}(\text{document}.\text{myform}.\text{customer}.\text{value}) + \text{''};\text{''};$  document.cookie="name=" + cookievalue; document.write ("Setting Cookies : " + "name=" + cookievalue ); } //--> </script> </head> <body>  $\leq$  form name = "myform" action = ""> Enter name:  $\langle$ input type = "text" name = "customer"/ $>$  $\langle \text{input type} = \text{"button" value} = \text{``Set Cooke" onclick} = \text{``WriteCookie'}\rangle$  </form> </body> </html> **Reading Cookies** Reading a cookie is just as simple as writing one, because the value of the document.cookie object is the cookie. So you can use this string whenever you want to access the cookie. The document.cookie string will keep a list of name=value pairs separated by semicolons, where **name** is the name of a cookie and value is its string value.

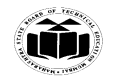

```
You can use strings' split() function to break a string into key and values as 
follows:-
       <html>
          <head>
          \langlescript type = "text/javascript">
             \leftarrow function ReadCookie()
                {
                  var allcookies = document.cookie;
                  document.write ("All Cookies : " + allcookies )
                  // Get all the cookies pairs in an array
                 \text{cooki}earray = allcookies.split(';');
                  // Now take key value pair out of this array
                 for(var i=0; i<cookiearray.length; i++) {
                   name = cookiearray[i].split('=')[0];value = cookiearray[i].split('=')[1];
                   document.write ("Key is : " + name + " and Value is : " + value);
        }
                }
              //-->
            </script>
          </head>
          <body>
           \leq form name = "myform" action = "">
             \langle p \rangle click the following button and see the result:\langle p \rangle\langle \text{input type} \rangle = \text{"button" value} = \text{``Get} \rangle Cookie" onclick =
           "ReadCookie()"/>
            </form>
```
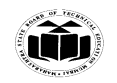

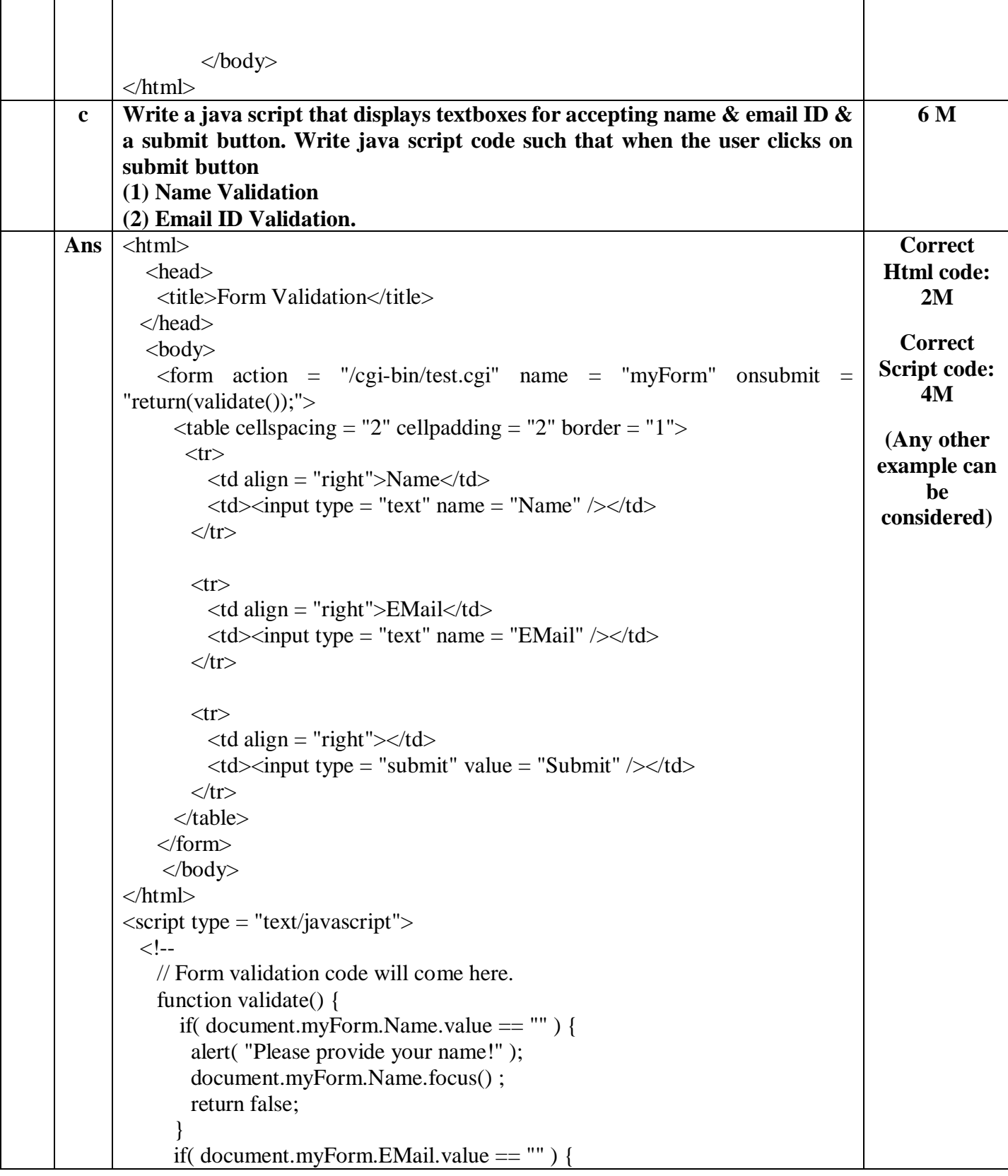

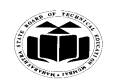

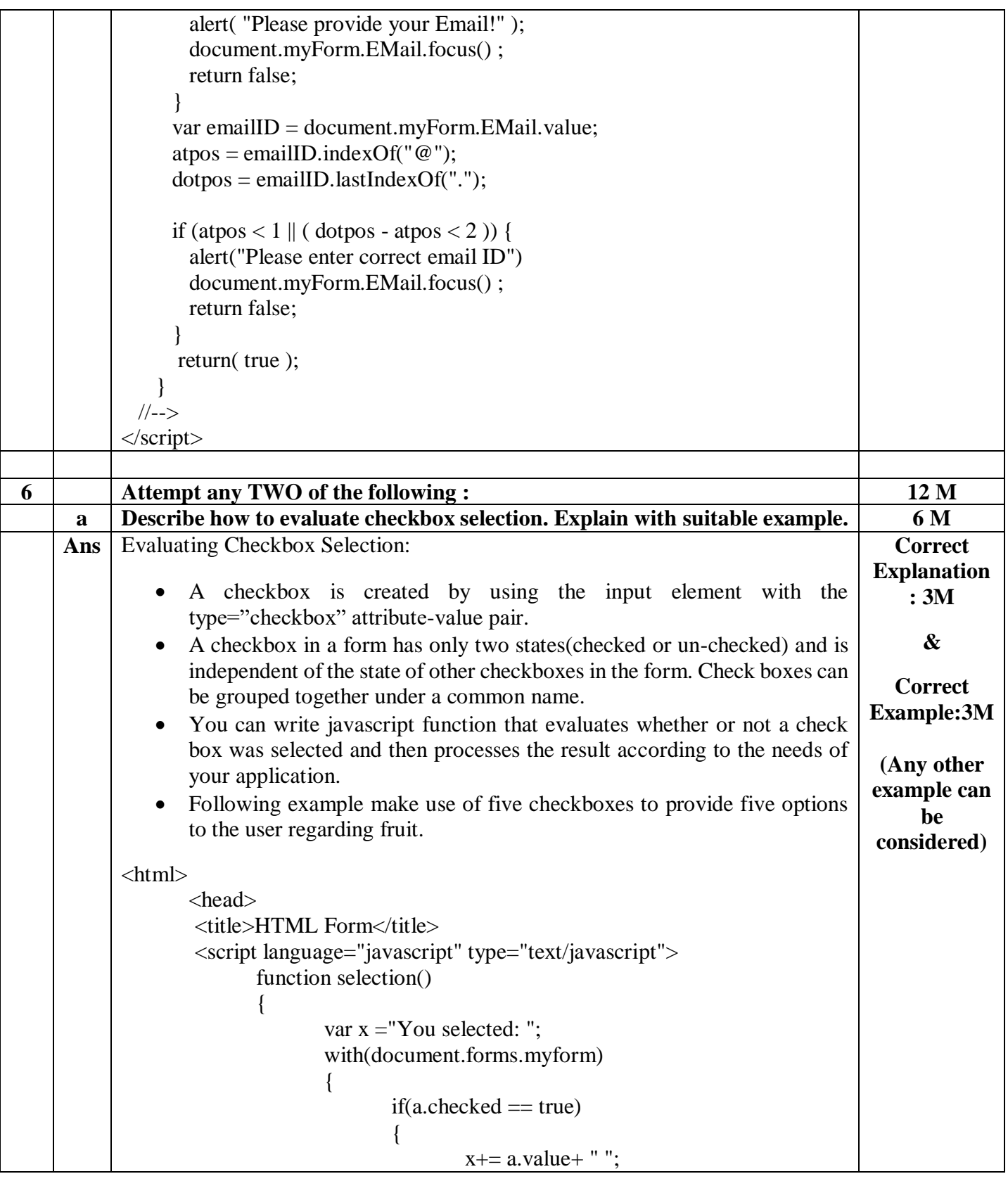

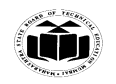

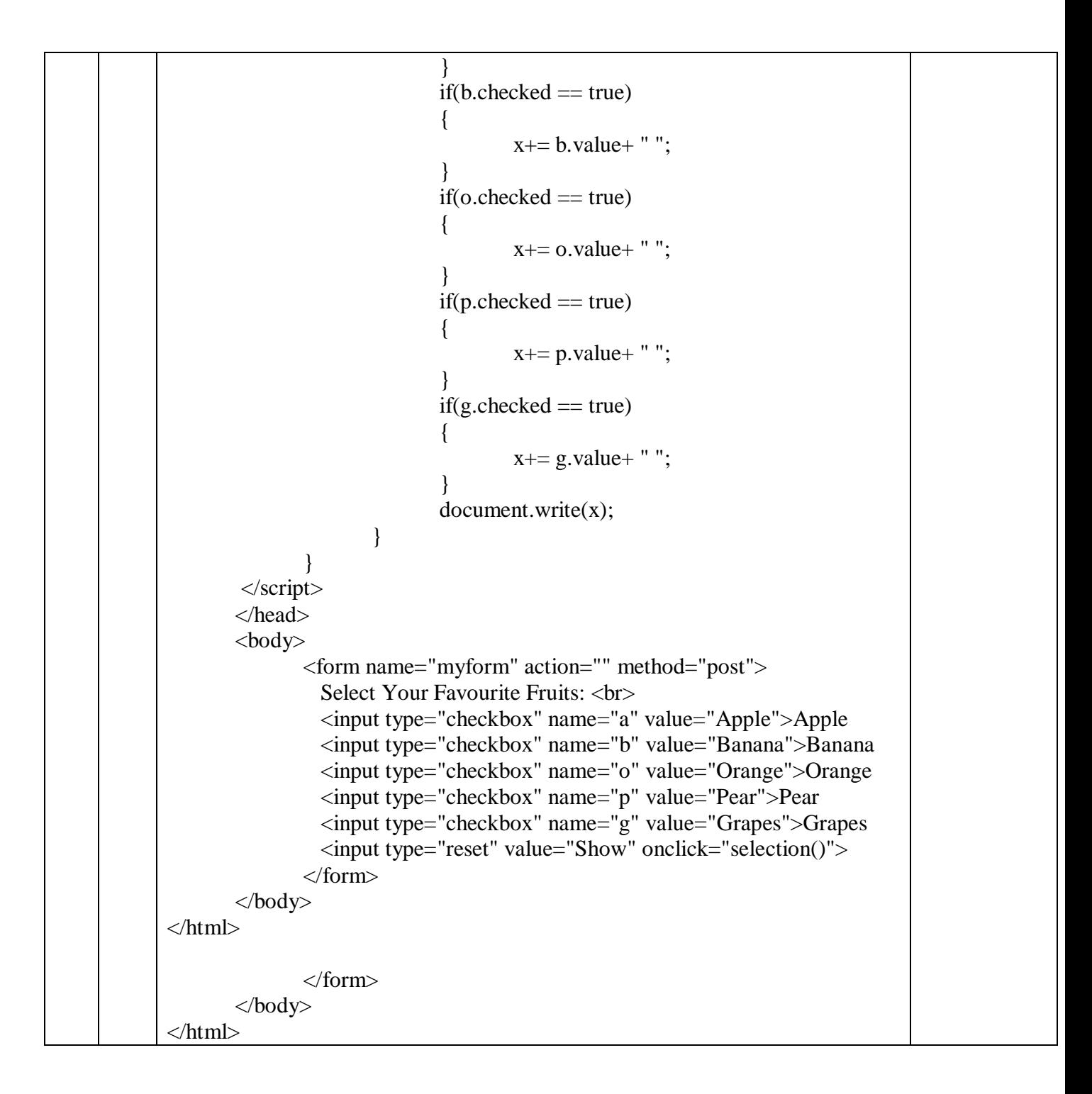

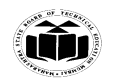

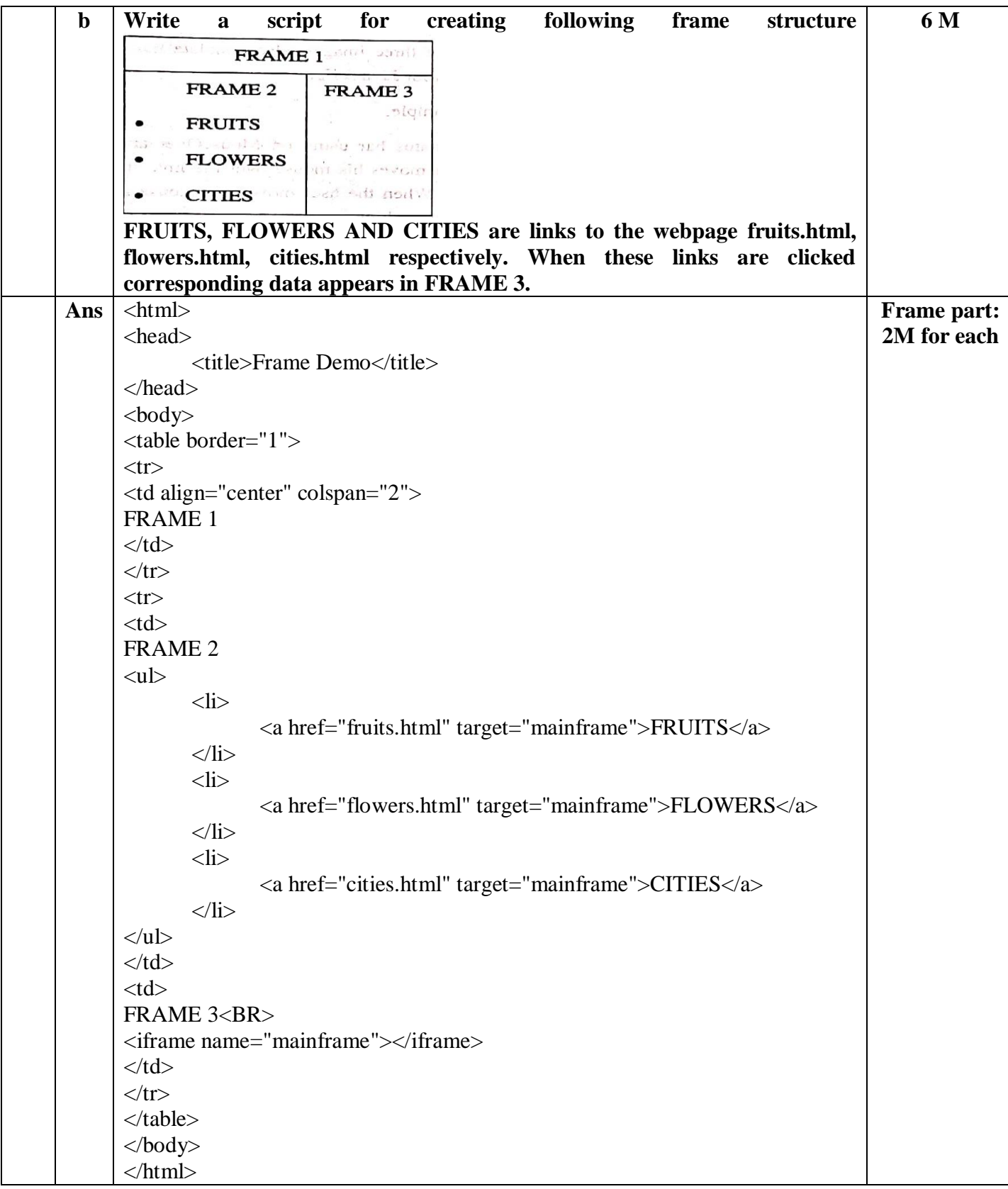

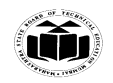

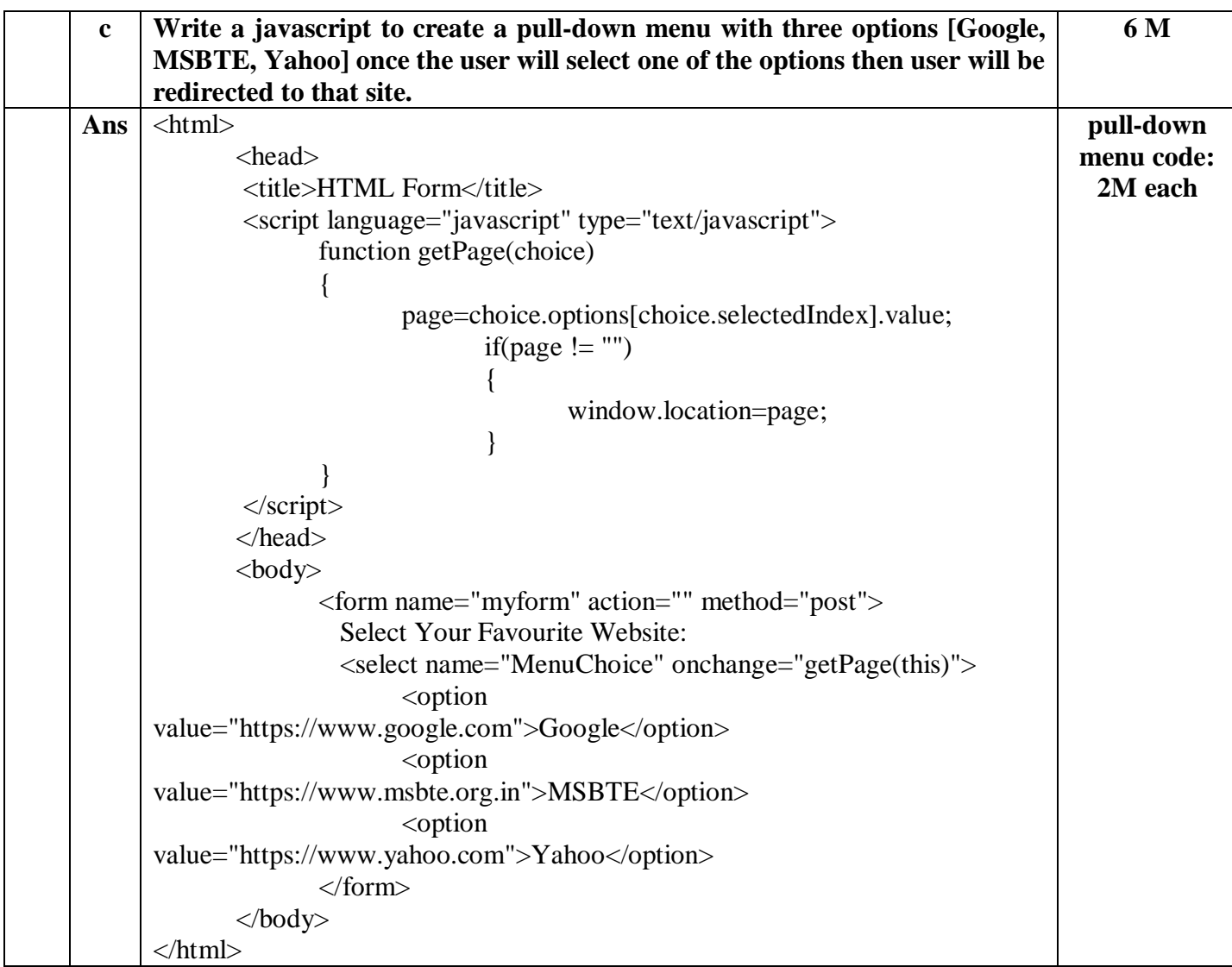